Desktop systémy Microsoft Windows IW1/XMW1 2017/2018

#### Štefan Pataky

pataky@pocitacoveskoleni.cz

Fakulta Informačních Technologií Vysoké Učení Technické v Brně Božetěchova 2, 612 66 Brno pataky@pocitacoveskoleni.cz<br>
Fakulta Informačních Technologií<br>
Vysoké Učení Technické v Brně<br>
Božetěchova 2, 612 66 Brno<br>
Revize 25. 9. 2017<br>
<sup>25. 9. 2017</sup><br>
<sup>36. 9. 2017</sup>

Revize 25. 9. 2017

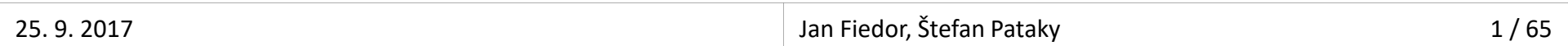

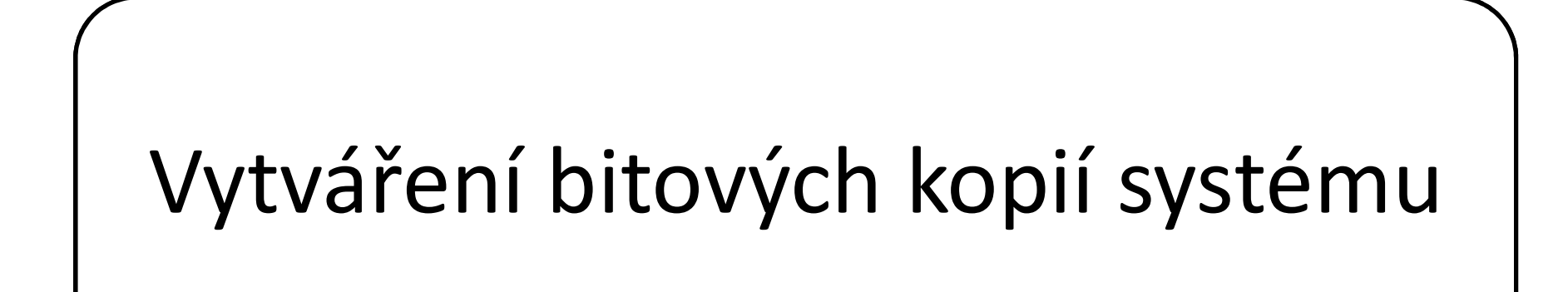

# Nástroje pro vytváření bitových kopií Desktop systémy Microsoft Windows Vytváření bitových kopií systému<br>pro vytváření bitových kopií

- Všechny nástroje jsou součástí Windows ADK
- DISM (Deployment Image Servicing and Management)
- **Engeligy Systémy Microsoft Windows** | Wtwifenibitowich Kopií systému<br> **Troje pro vytváření, bitových kopií (pro správu správu správu (vytváření, úpravu a nasazování)<br>
Nástroj pro správu (vytváření, úpravu a nasazování)<br>
b** bitových kopií systému (Windows images)
- **Sysprep** (System Preparation)
- echny nástroje jsou součástí Windows ADK<br>**SM** (*Deployment Image Servicing and Management*)<br>Nástroj pro správu (vytváření, úpravu a nasazování)<br>bitových kopií systému (*Windows images*)<br>**sprep (**System Preparation)<br>(captur (capture) do bitové kopie systému (Windows image) Nástroj pro správu (vytvarení, upravu a nasazovaní)<br>bitových kopií systému (*Windows images*)<br>**sprep (***System Preparation*)<br>Nástroj pro přípravu systému Windows pro zachycení<br>(*capture*) do bitové kopie systému (*Windows* • Sysprep (*System Preparation*)<br>• Nástroj pro přípravu systému Windows pro zachycení<br>(*capture*) do bitové kopie systému (*Windows image*)<br>• **Copype a MakeWinPEMedia**<br>• Nástroje pro přípravu předinstalačního prostředí<br>sys
	- Copype a MakeWinPEMedia
		- systému Windows (Windows PE)

- 1) Příprava referenčního počítače
	- **Instalace a konfigurace systému**
	- **Instalace ovladačů a aplikací**
- 2) Zobecnění počítače (generalization)
	- Odstranění údajů specifických pro daný počítač
- 3) Spuštění Windows PE
- 4) Zachycení referenční bitové kopie a její uložení • Odstranění údajů specifických pro daný počítač<br>3) Spuštění Windows PE<br>4) Zachycení referenční bitové kopie a její uložení<br> $\frac{25.9 \cdot 2017}{25.9 \cdot 2017}$

1) Příprava referenčního počítače

- **·** Instalace a konfigurace systému
- Instalace ovladačů a aplikací

Obsah první přednášky

- 2) Zobecnění počítače (generalization)
	- Odstranění údajů specifických pro daný počítač
- 3) Spuštění Windows PE
- 4) Zachycení referenční bitové kopie a její uložení • Odstranění údajů specifických pro daný počítač<br>3) Spuštění Windows PE<br>4) Zachycení referenční bitové kopie a její uložení<br> $\frac{25.9 \cdot 2017}{25.9 \cdot 2017}$

- 1) Příprava referenčního počítače
	- Instalace a konfigurace systému
	- Instalace ovladačů a aplikací
- 2) Zobecnění počítače (generalization)
	- Odstranění údajů specifických pro daný počítač
- 3) Spuštění Windows PE
- 4) Zachycení referenční bitové kopie a její uložení **•** Odstranění údajů specifických pro daný počítač<br>3) Spuštění Windows PE<br>4) Zachycení referenční bitové kopie a její uložení<br> $\frac{25.9 \cdot 2017}{25.9 \cdot 2017}$

#### Sysprep

- Desktop systémy Microsoft Windows Wytváření bitových kopií systému<br>Nástroj pro přípravu instalace systému Windows<br>na zachycení (*capture*) nebo doručení uživateli<br>Odetre žwie informace a unikátní nna každý na žítaž **Desktop systémy Microsoft Windows | vytváření bitových kopií systému<br>Nástroj pro přípravu instalace systému Windows<br>na zachycení (***capture***) nebo doručení uživateli<br>Odstraňuje informace unikátní pro každý počítač** Nástroj pro přípravu instalace systému Windows<br>na zachycení (*capture*) nebo doručení uživateli<br>Odstraňuje informace unikátní pro každý počítač<br>Pro spuštění jsou potřeba oprávnění správce<br>Vždy může běžet pouze jediná insta zachycení (*capture*) nebo doručení uživateli<br>Istraňuje informace unikátní pro každý počítač<br>o spuštění jsou potřeba oprávnění správce<br>dy může běžet pouze jediná instance **Sysprep**<br>dy vázán na konkrétní verzi systému Windo
- **Odstraňuje informace unikátní pro každý počítač**
- Pro spuštění jsou potřeba oprávnění správce
- **Vždy může běžet pouze jediná instance Sysprep**
- Vždy může běžet pouze jediná instance **Sysprep**<br>• Vždy vázán na konkrétní verzi systému Windows<br>• Nelze použít **Sysprep** z Windows 8 ve Windows 10<br>• Umístěn v adresáři **<windows>\System32\Sysprep** 
	-
	- Umístěn v adresáři <windows>\System32\Sysprep

#### Přepínače

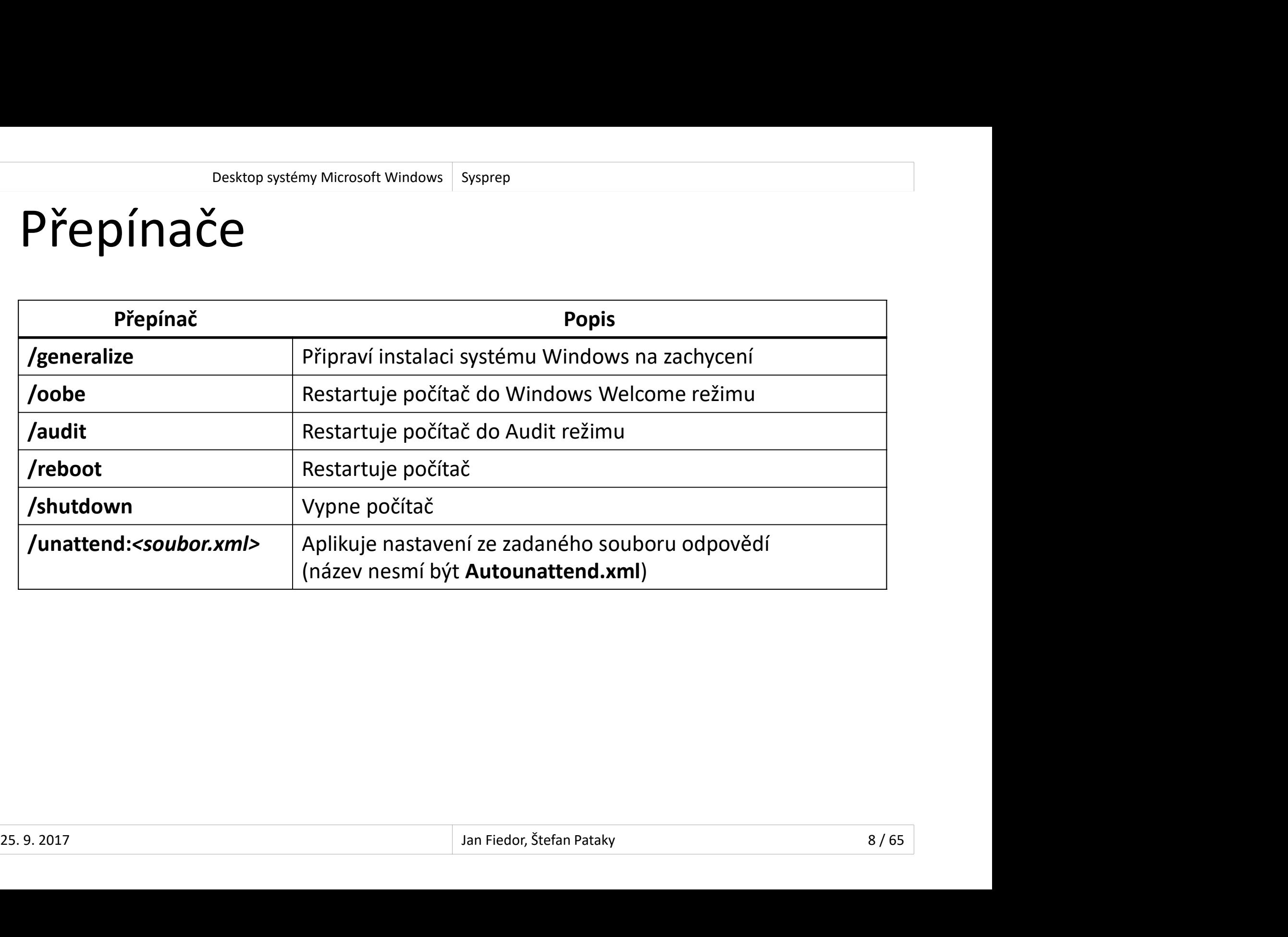

# Sysprep /generalize Desktop systémy Microsoft Windows Sysprep<br>/generalize

- Před ukončením systému
- **ODER SAMAN DE DRANGE DE VIET SAMAN DE SAMAN DE DRANGE DRANGE DRANGE DRANGE DRANGE DRANGE DRANGE DRANGE DRANGE DRANGE DRANGE DRANGE DRANGE DRANGE DRANGE DRANGE DRANGE DRANGE DRANGE DRANGE DRANGE DRANGE DRANGE DRANGE DRANGE** 
	- Resetuje SID identifikátor počítače
	- Smaže body obnovení systému
	- Smaže protokoly událostí
- Při příštím startu systému
	- Vytvoří nový SID identifikátor
- Oustram vsecmy umkatm miormace v systemu<br>Resetuje SID identifikátor počítače<br>Smaže protokoly událostí<br>i příštím startu systému<br>Vytvoří nový SID identifikátor<br>Resetuje dobu aktivace Windows (pouze pokud ještě<br>nebyla 3x rese nebyla 3x resetována, neplatí pro KMS klienty) • Smaže protokoly událostí<br>• Při příštím startu systému<br>• Vytvoří nový SID identifikátor<br>• Resetuje dobu aktivace Windows (pouze pokud ještě<br>nebyla 3x resetována, neplatí pro KMS klienty)<br><sup>25. 9. 2017</sup><br><sup>9/65</sup>

#### Audit režim

- Desktop systémy Microsoft Windows Sysprep<br>Umožňuje modifikaci systému před zachycením<br>• Instalace ovladačů<br>• Instalace ovladačů
	- Instalace ovladačů
	- **Instalace aplikací**
- Neprovádí se uživatelská konfigurace systému po dokončení instalace nebo úpravy systému • Instalace aplikací<br>• Instalace aplikací<br>Neprovádí se uživatelská konfigurace systému po<br>dokončení instalace nebo úpravy systému<br>• Přeskočení přípravy plochy, inicializace profilu apod.<br>Vhodný pro ověření instalace před n
	- Přeskočení (ignorování) Windows Welcome
	- Přeskočení přípravy plochy, inicializace profilu apod.
- klientské počítače dokončení instalace nebo úpravy systému<br>• Přeskočení (ignorování) Windows Welcome<br>• Přeskočení přípravy plochy, inicializace profilu apod.<br>• Vhodný pro ověření instalace před nasazením na<br>klientské počítače<br>»

#### Posktop systémy Microsoft Windows Sysprep<br>Poslední část instalace systému Windows<br>• Přijmutí licenčních podmínek<br>• Nytvoření uživatelských výštů Windows Welcome režim Desktop systémy Microsoft Windows Sysprep<br>S Welcome režim

- - Přijmutí licenčních podmínek
	- Vytvoření uživatelských účtů
	- Pojmenování počítače
	- …
- **Často označován jako Machine OOBE (out-of-box** experience) • Pojmenování počítače<br>• ...<br>Často označován jako Machine OOBE (*out-of*<br>experience)<br>Pomocí **CTRL+SHIFT+F3** na úvodní obrazovce<br>přepnout do Audit režimu • ...<br>
• Často označován jako Machine OOBE (*out-of-box*<br> *experience*)<br>
• Pomocí **CTRL+SHIFT+F3** na úvodní obrazovce lze<br>
přepnout do Audit režimu<br>
<sub>Jan Fiedor, Štefan Pataky</sub> 11/65
	- Pomocí CTRL+SHIFT+F3 na úvodní obrazovce lze

# Informace o činnosti nástroje Sysprep Desktop systémy Microsoft Windows Sysprep<br>Ce o činnosti nástroje Sysprep

- **Podrobné informace o činnosti nástroje Sysprep** Desktop systémy Microsoft Windows | Sysprep<br>
Formace o činnosti nástroje Sysprep<br>
(včetně chyb) uloženy v protokolech (*log files*)<br>
Uložení protokolů týkajících se † Mace o činnosti nástroje Sysprep<br>|robné informace o činnosti nástroje Sysprep<br>|etně chyb) uloženy v protokolech (*log files*)<br>|žení protokolů týkajících se<br>|<br>|obecňování počítače (*generalize*)<br>|• V adresáři **<windows>\P** lrobné informace o činnosti nástre<br>etně chyb) uloženy v protokolech<br>žení protokolů týkajících se<br>obecňování počítače (*generalize*)<br>• V adresáři **<windows>\Panther**<br>ezobslužné instalace Windows<br>• V adresáři **<windows>\Pant**
- Uložení protokolů týkajících se
	- Zobecňování počítače (generalize)
- žení protokolů týkajících se<br>obecňování počítače (*generalize*)<br>• V adresáři <windows>\System32\Sysprep\Panther<br>pecializace počítače (*specialize*)<br>• V adresáři <windows>\Panther<br>ezobslužné instalace Windows<br>• V adresáři < • V adresáři **<windows>\System32\Sysprep\Panther**<br>
• Specializace počítače (*specialize*)<br>
• V adresáři **<windows>\Panther**<br>
• Bezobslužné instalace Windows<br>
• V adresáři **<windows>\Panther\Unattendgc**<br>
<u>25.9.2017</u><br> **12/65** 
	- Specializace počítače (specialize)
		-
	- Bezobslužné instalace Windows
		-

# Konfigurační průchody Desktop systémy Microsoft Windows Vytváření bitových kopií systému<br>ační průchody

- Fáze instalace systému Windows
- <sup>Desktop systémy Microsoft Windows | Vytváření bitových kopií systému<br>V každém průchodu aplikace nastavení z určitých<br>Sekcí souboru odpovědí<br>Sekcí souboru odpovědí</sup> sekcí souboru odpovědí Figurační průchody<br>• instalace systému Windows<br>• aždém průchodu aplikace nastavení z určitých<br>• cí souboru odpovědí<br>• Možnost ověření pomocí Windows SIM<br>• Možnost ověření pomocí Windows SIM<br>adu nastavení lze aplikovat v je
	- Řadu nastavení lze aplikovat pouze v určitých fázích
		-
- Řadu nastavení lze aplikovat v jedné nebo více fázích • Možnost ověření pomocí Windows SIM<br>• Řadu nastavení lze aplikovat v jedné nebo více fázích<br>• Celkem 7 konfiguračních průchodů<br>• Instalace může procházet jen některými z nich<br>• Instalace může procházet jen některými z nic
	- Celkem 7 konfiguračních průchodů
		- **·** Instalace může procházet jen některými z nich

# Průchody a jejich obvyklé návaznosti Desktop systémy Microsoft Windows | Konfigurační průchody<br>y a jejich obvyklé návaznosti

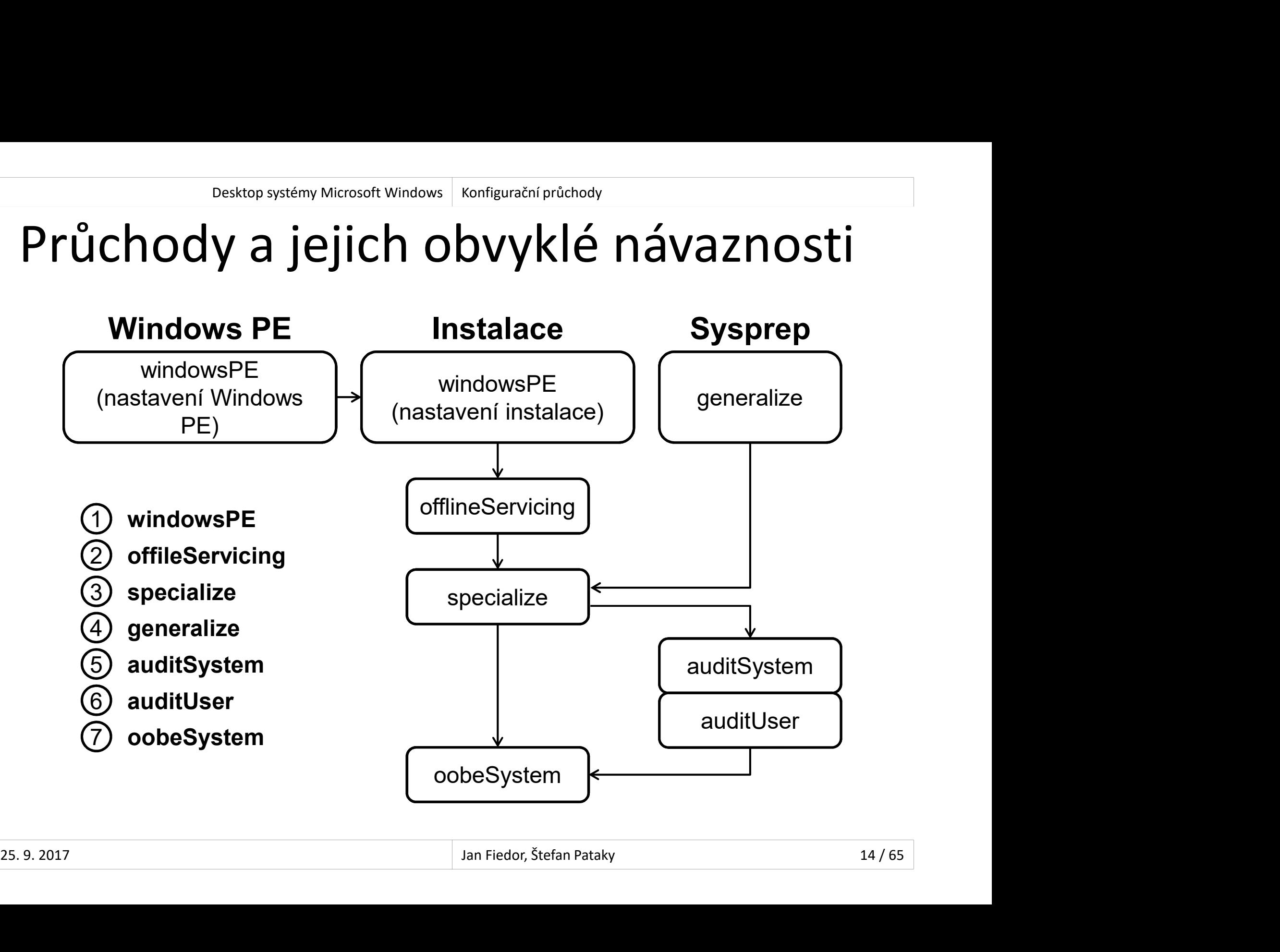

#### windowsPE

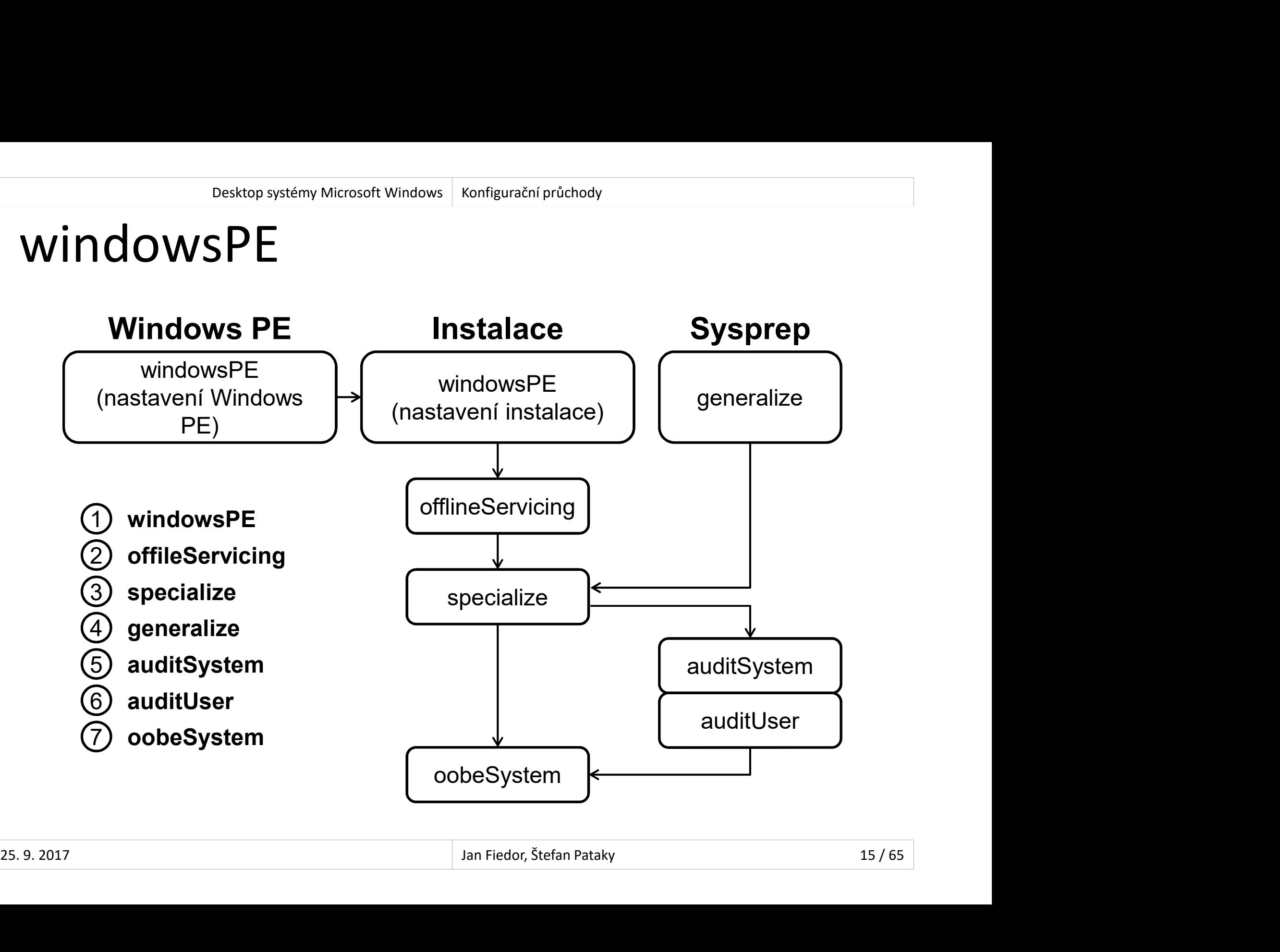

#### Doba běhu a prováděné akce Desktop systémy Microsoft Windows | windowsPE<br>hu a prováděné akce Na běhu a prováděné akce<br>Po nabootování instalace Windows z média<br>Po nabootování instalace Windows z média<br>Po spuštění instalace Windows z předchozí instalace Postalace Microsoft Windows | windows F<br>
Po nabootování instalace Windows z média<br>
Po spuštění instalace Windows z předchozí instalace<br>
hem tohoto průchodu<br>
Po skádu do á á ál instalace instalace

- Běží
	-
	-
- Během tohoto průchodu
- 25. 9. 2017 Jan Fiedor, Štefan Pataky 16 / 65 Dochází ke zkopírování bitové kopie systému na cílový počítač Fo nabootovam instalace Windows z niedla<br>Po spuštění instalace Windows z předchozí in<br>hem tohoto průchodu<br>Dochází ke zkopírování bitové kopie systému<br>cílový počítač<br>likují se nastavení ze souboru odpovědí<br>Sekce **<settings** 
	- Aplikují se nastavení ze souboru odpovědí
		-

#### Možnosti konfigurace Desktop systémy Microsoft Windows windowsPE<br> **Example 20 August 20 August 20 August 20 August 20 August 20 August 20 August 20 August 20 August 20 August 20 August 20 August 20 August 20 August 20 August 20 August 20 Augus** Posktop systémy Microsoft Windows Windows PE<br> **Provádět**<br> **Provádět**<br>
• Pouze pokud je instalace spuštěna z Windows PE<br>
• Přidání ovladačů do skladu ovladačů Windows PE<br>
• Přidání ovladačů do skladu ovladačů Windows PE<br>
• Pesktop systémy Microsoft Windows | windows PE<br>
provádět<br>
provádět<br>
• Pouze pokud je instalace spuštěna z Windows PE<br>
• Přidání ovladačů do skladu ovladačů Windows PE<br>
• Uložení souborů protokolů, povolení sítě, ...<br>
onfig

- Lze provádět
	- **Konfiguraci Windows PE nastavení** 
		-
		-
		-
- **25. 9. 2017**<br>25. 9. 2017 **Jan Fiedor, Stefan Pataky** 13. 2017<br>25. 9. 2017<br>25. 9. 2017<br>25. 9. 2017<br>25. 9. 2017<br>25. 9. 2017 **nosti konfigurace<br>
provádět**<br>
• Pouze pokud je instalace spuštěna z Windows PE<br>
• Přidání ovladačů do skladu ovladačů Windows PE<br>
• Přidání ovladačů do skladu ovladačů Windows PE<br>
• Uložení souborů protokolů, povolení sít **• Konfiguraci nastavení instalace systému Windows** provádět<br>• Pouze pokud je instalace spuštěna z Windows PE<br>• Přidání ovladačů do skladu ovladačů Windows PE<br>• Uložení souborů protokolů, povolení sítě, …<br>onfiguraci nastavení instalace systému Windows<br>• Výběr bitové kopie s
	-

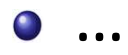

# offlineServicing Desktop systémy Microsoft Windows Konfigurační průchody<br>Prince Maria Maria III (pro Maria Maria III)<br>Prince Maria III (pro Maria III)

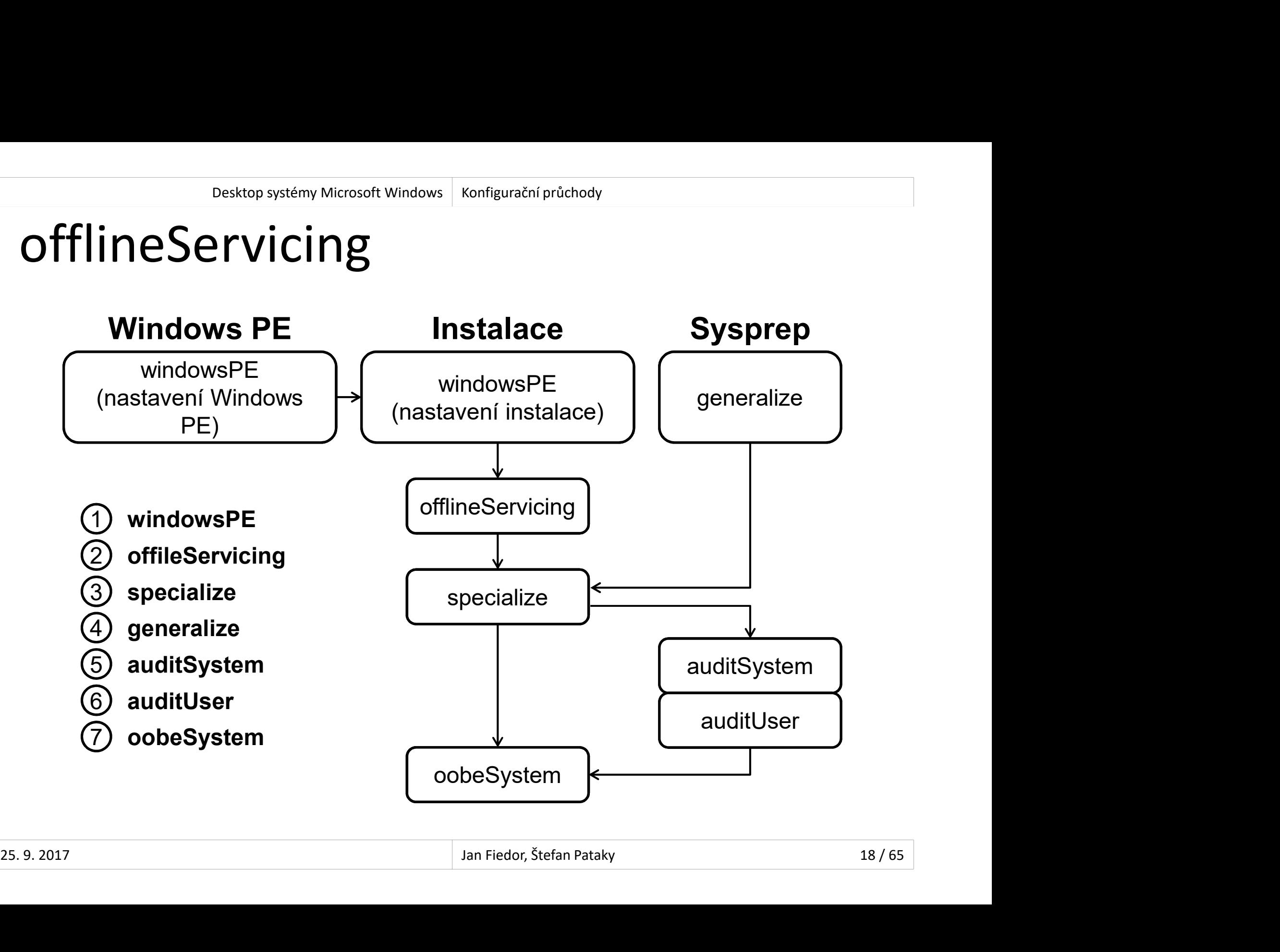

# Doba běhu a prováděné akce Desktop systémy Microsoft Windows offlineServicing<br>hu a prováděné akce

- Běží
- Automaticky po dokončení průchodu windowsPE než Desktop systémy Microsoft Windows | offlineServicing<br>
Die behu a prováděné akce<br>
Ží<br>
Automaticky po dokončení průchodu windowsPI<br>
je proveden restart počítače<br>
Po spuštění dism /Apply-Unattend:<soubor.xml;<br>
born teleste pr **Postop systémy Microsoft Windows | offlineServicing<br>
Po a běhu a prováděné akce**<br>
Ží<br>Automaticky po dokončení průchodu **windowsPE** než<br>
je proveden restart počítače<br>
Po spuštění **dism /Apply-Unattend:<soubor.xml>**<br>
hem to Automaticky po dokoncem pruchodu **windowsPE** nez<br>je proveden restart počítače<br>Po spuštění **dism /Apply-Unattend:** *<soubor.xml>*<br>hem tohoto průchodu<br>Dochází k aplikaci bitové kopie systému na oddíl disku<br>likují se nastaven
	-
- Během tohoto průchodu
	- Dochází k aplikaci bitové kopie systému na oddíl disku
- Behem tohoto prüchodu<br>• Dochází k aplikaci bitové kopie systému na oddíl disku<br>• Aplikují se nastavení ze souboru odpovědí<br>• Sekce **<settings pass="offlineServicing">**<br>• Sekce **<servicing>**<br>• <sup>35. 9. 2017<br>• <sup>35. 9. 2017<br></sup></sup> Aplikují se nastavení ze souboru odpovědí
	-
	- Sekce <servicing>

# Možnosti konfigurace Desktop systémy Microsoft Windows offlineServicing<br> **Example 2018 | Ronfigurace**

- Lze provádět
- Integraci aktualizací, balíků nebo jazykových balíku Desktop systémy Microsoft Windows | offlineServicing<br> **ŽNOStI konfigurace**<br>
De provádět<br>
Integraci aktualizací, balíků nebo jazyk<br>
do bitové kopie systému<br>Přidávání ovladačů do bitové kopie sys
	- Přidávání ovladačů do bitové kopie systému
	- …

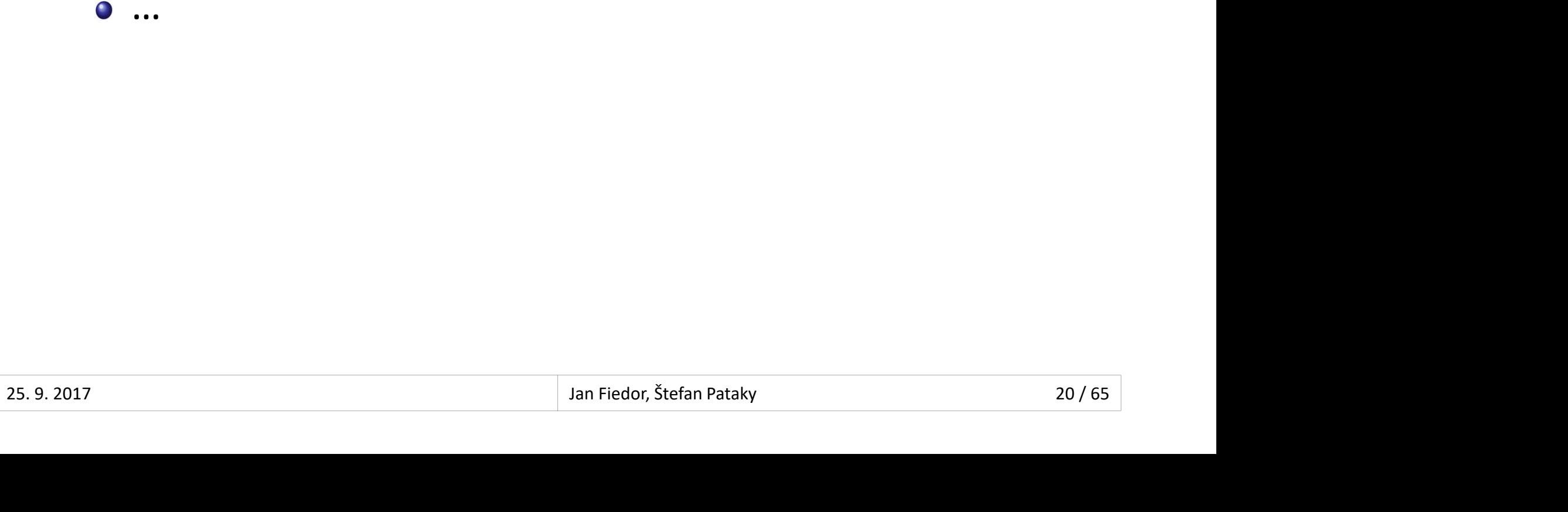

#### specialize

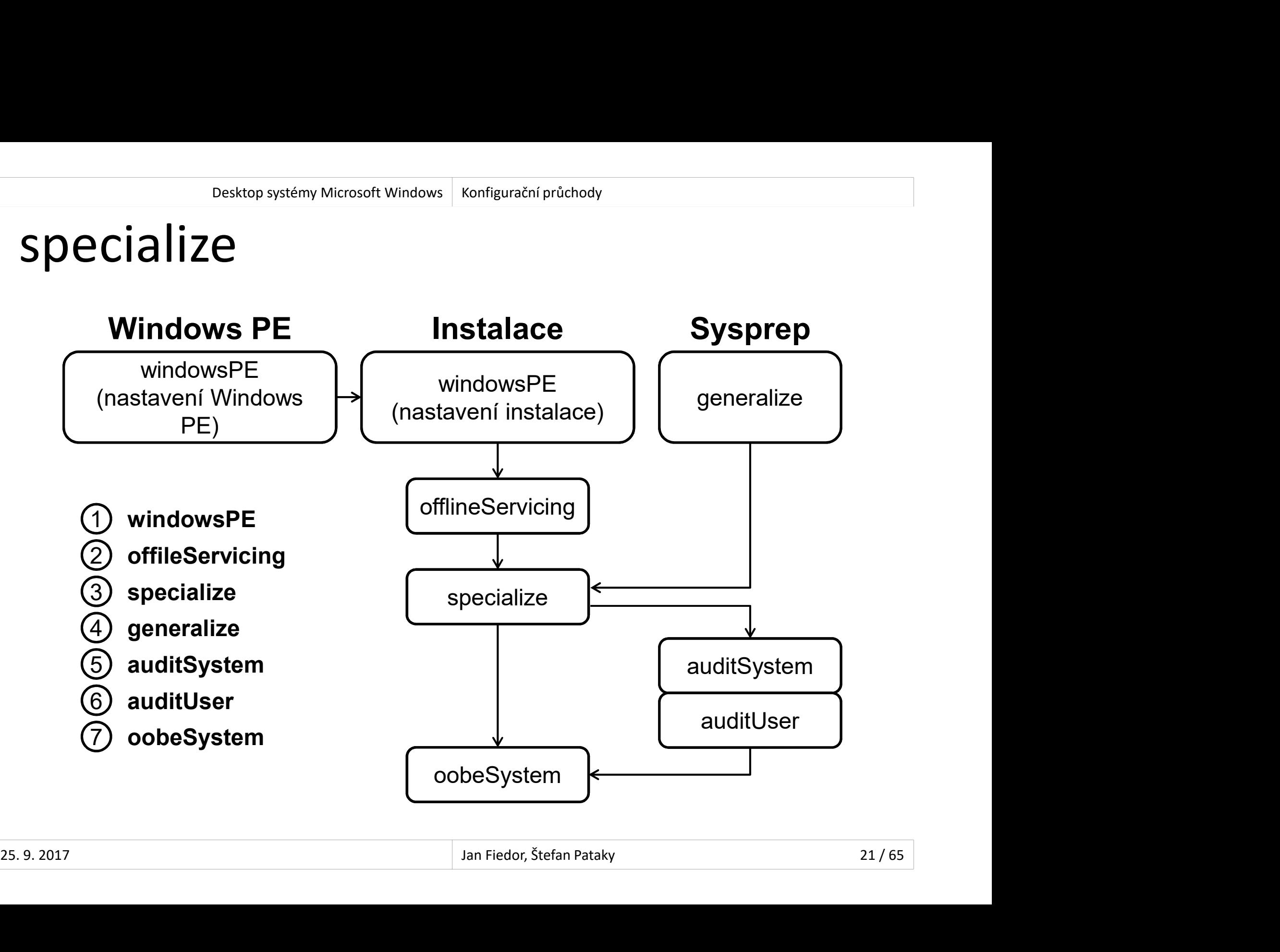

# Doba běhu a prováděné akce Desktop systémy Microsoft Windows specialize

- Běží
	-
- **Enginh Microsoft Windows | specialize**<br>
Va běhu a prováděné akce<br>
Ží<br>Při příštím nabootování po spuštění příkazu sysprep<br>
/generalize Přisktop systémy Microsoft Windows || specialize<br>Při příštím a prováděné akce<br>Při příštím nabootování po spuštění příkazu s**ysprep**<br>/generalize<br>hem tohoto průchodu /generalize ží<br>Automaticky při prvním nabootování systému<br>Při příštím nabootování po spuštění příkazu **sysprep<br>Jeneralize<br>Se vytváří a aplikují systémově-specifické informace<br>Jikují se nastavení ze souboru odpovědí** Automatický při prvním nabodtovám systemt<br>Při příštím nabootování po spuštění příkazu **s**<br>**/generalize**<br>hem tohoto průchodu<br>Se vytváří a aplikují systémově-specifické info<br>likují se nastavení ze souboru odpovědí<br>Sekce **<se**
- Během tohoto průchodu
	-
- Behem tohoto průchodu<br>• Se vytváří a aplikují systémově-specifické informace<br>• Aplikují se nastavení ze souboru odpovědí<br>• Sekce <settings pass="specialize"> Aplikují se nastavení ze souboru odpovědí
	-

#### Možnosti konfigurace Desktop systémy Microsoft Windows specialize<br>
Superior Sepecialize<br>
Superior Sepecialize Pesktop systémy Microsoft Windows Specialize<br> **ŽNOSĽÍ KONfigurace**<br>
Ronfiguraci řady funkcí systému Windows<br>
• Nastavení sítě<br>
• Nastavení oblasti, jazyka apod. Pesktop systémy Microsoft Windows | specialize<br> **nosti konfigurace**<br>
provádět<br>
onfiguraci řady funkcí systému<br>
• Nastavení sítě<br>
• Nastavení oblasti, jazyka apod.<br>
• Nastavení domény Pesktop systémy Microsoft Windows | specialize<br> **NOSti konfigurace**<br>
provádět<br>
onfiguraci řady funkcí systému Wir<br>
• Nastavení oblasti, jazyka apod.<br>
• Nastavení domény<br>
• Nastavení Windows Internet Explorer **nosti konfigurace<br>provádět<br>onfiguraci řady funkcí systému<br>• Nastavení sítě<br>• Nastavení oblasti, jazyka apod.<br>• Nastavení domény<br>• Nastavení Windows Internet Exple**

- Lze provádět
- Nastavení Holmi Barace<br>• Nastavení sítě<br>• Nastavení sítě<br>• Nastavení oblasti, jazyka apod.<br>• Nastavení domény<br>• Nastavení Windows Internet Explorer<br>• ...<br>• ...
	-
	-
	-
	-
	-
- Nastavení Windows Internet Explorer<br>• …<br>• Spouštění příkazů a skriptů (Microsoft-Windows-<br>Deployment | RunSynchronous)<br>• …<br>25.9.2017 Jan Fiedor, Štefan Pataky 23/65 **provádět**<br>
onfiguraci řady funkcí systému<br>
• Nastavení sítě<br>
• Nastavení oblasti, jazyka apod.<br>
• Nastavení domény<br>
• Nastavení Windows Internet Exple<br>
• ...<br>
pouštění příkazů a skriptů (Mic<br>
pouštění příkazů a skriptů (M Konfiguraci řady funkcí systému Windows<br>• Nastavení sítě<br>• Nastavení oblasti, jazyka apod.<br>• Nastavení domény<br>• Nastavení Windows Internet Explorer<br>• ...<br>Spouštění příkazů a skriptů (Microsoft-Windows-Deployment | RunSynch Deployment | RunSynchronous)
	- …

#### generalize

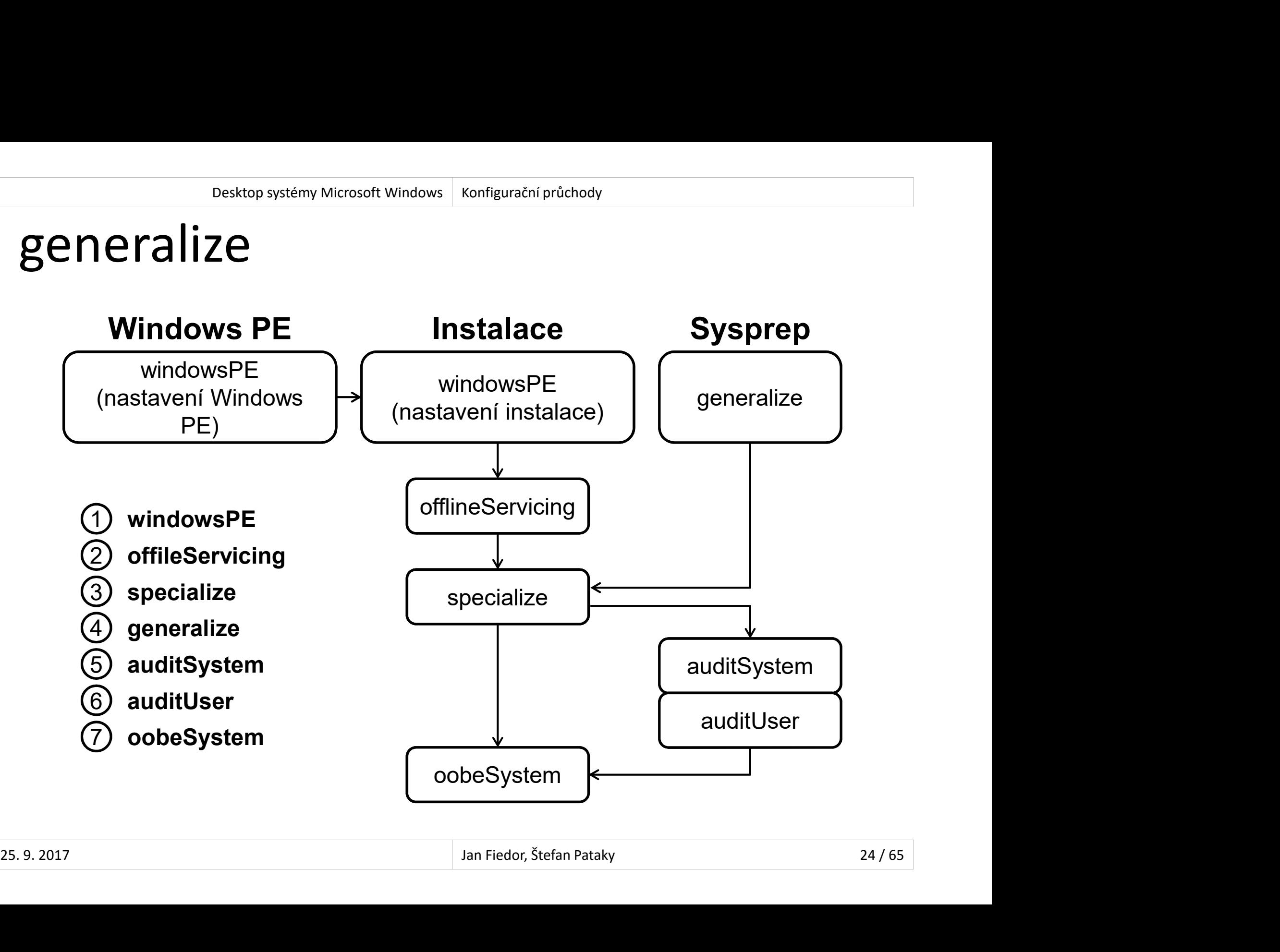

# Doba běhu a prováděné akce Desktop systémy Microsoft Windows generalize<br>hu a prováděné akce

- Běží
- Při nastavení Microsoft-Windows-Deployment | Generalize v souboru odpovědí ží<br>Při nastavení **Microsoft-Windows-Deployment |**<br>Generalize v souboru odpovědí<br>Po spuštění **sysprep /generalize**<br>Se odstraňují systémově-specifické informace<br>Jikují se nastavení ze souboru odpovědí<br>Celevantine diversity Fri nastavem Microsoft-Windows-Deployme<br>Generalize v souboru odpovědí<br>Po spuštění sysprep /generalize<br>hem tohoto průchodu<br>Se odstraňují systémově-specifické informace<br>likují se nastavení ze souboru odpovědí<br>Sekce **<setting** 
	- Po spuštění sysprep /generalize
- Během tohoto průchodu
	-
- Behem tohoto prüchodu<br>• Se odstraňují systémově-specifické informace<br>• Aplikují se nastavení ze souboru odpovědí<br>• Sekce <settings pass="generalize"> Aplikují se nastavení ze souboru odpovědí
	-

# Možnosti konfigurace Desktop systémy Microsoft Windows generalize<br> **Example 3 Nonfigurace**

#### Lze provádět

- **Enaktop systémy Microsoft Windows | generalize**<br>
E provádět<br>
Konfiguraci nastavení systému Windows, jenž mají<br>
být ponechána v referenční bitové kopii systému<br>Ponechání ovladačů zařízení v referenční bitové kopii **Bosktop systémy Microsoft Windows | generalize**<br>
Bérico systémy Microsoft Windows | generalize<br>
Bérico provádět<br>
Být ponechána v referenční bitové kopii systému<br>
Ponechání ovladačů zařízení v referenční bitové kopii<br>
Syst
- **Exatiop systémy Microsoft Windows | generalize**<br>
Porevade dialement ovadačit<br>
Ronfiguraci nastavení systému Windows, jenž mají<br>
být ponechání ovladačů zařízení v referenční bitové kopii<br>
systému specifikací nastavení Mi**c** systému specifikací nastavení Microsoft-Windows-ETTOSET NOTTINGATACE<br>
Porvádět<br>
Konfiguraci nastavení systému Windows, jenž ma<br>
být ponechána v referenční bitové kopii systému<br>
Ponechání ovladačů zařízení v referenční bitové<br>
Systému specifikací nastavení **Microsoft-Win** e provádět<br>Konfiguraci nastavení systému Windows, jenž mají<br>být ponechána v referenční bitové kopii systému<br>Ponechání ovladačů zařízení v referenční bitové kopii<br>systému specifikací nastavení **Microsoft-Windows-<br>PnpSysprep**
- **PripSysprep | PersistAllDeviceInstalls<br>
 Přeskočení resetování doby aktivace Windows ve fázi<br>
specialize specifikací nastavení Microsoft-Windows-<br>
Security-Licensing-SLC | SkipRearm<br>
 ...<br>
25.9.2017 Jan Fiedor, Stefan P** specifikací nastavení systému Windows, jenž mají<br>být ponechána v referenční bitové kopii systému<br>Ponechání ovladačů zařízení v referenční bitové kopi<br>systému specifikací nastavení **Microsoft-Windows-<br>PnpSysprep | PersistAl** Security-Licensing-SLC | SkipRearm

…

#### auditSystem

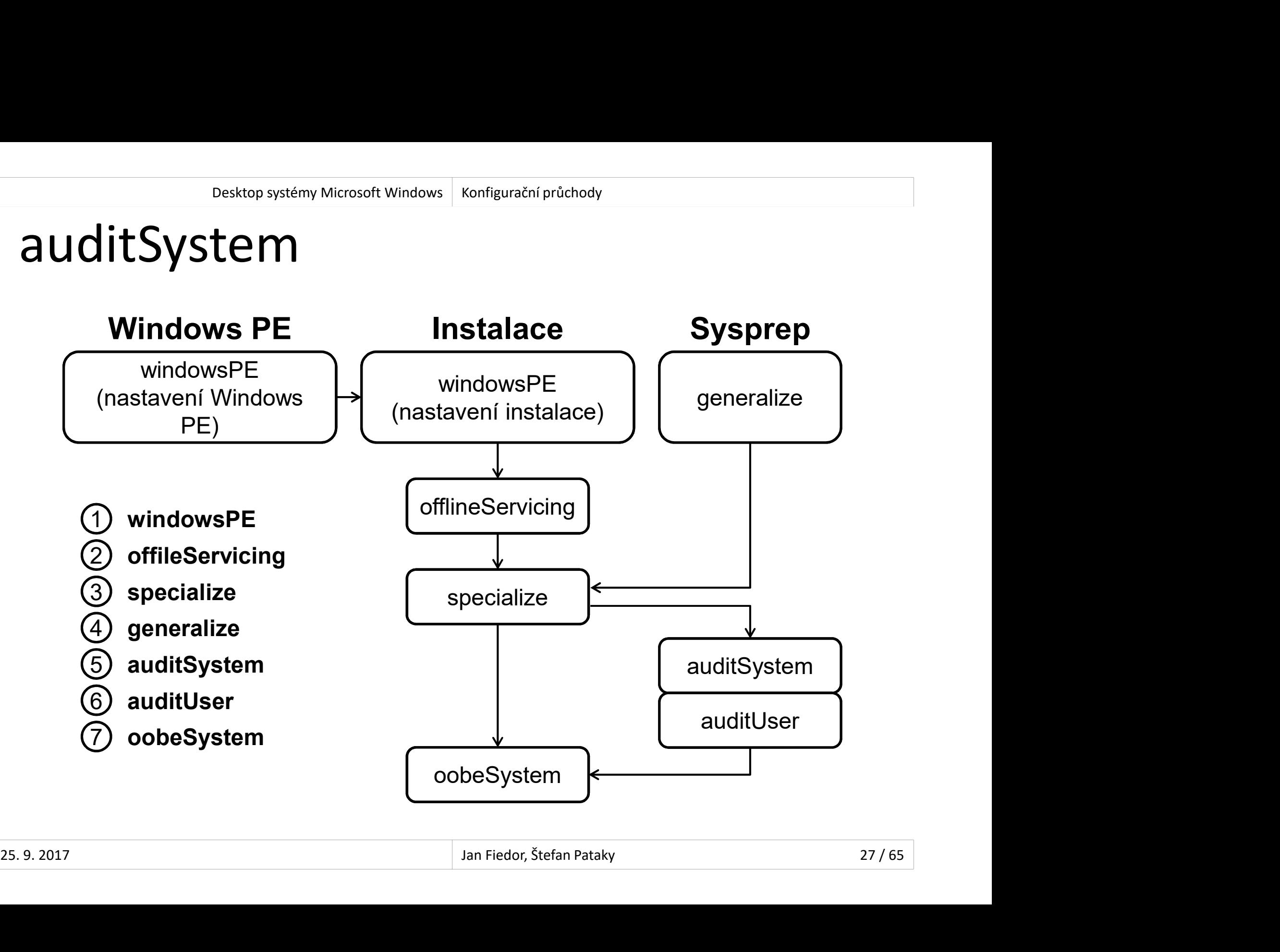

# Doba běhu a prováděné akce Desktop systémy Microsoft Windows | auditSystem<br>hu a prováděné akce

- Běží
- Při nastavení Microsoft-Windows-Deployment | Desktop systémy Microsoft Windows | auditSystem<br>
20 **Děhu a prováděné akce**<br>
20 říj nastavení **Microsoft-Windows-Deployment**<br>
20 **Reseal | Mode=Audit** v souboru odpovědí<br>
20 spuštění **sysprep /audit**<br>
20 spuštění **sysprep** 
	- Po spuštění sysprep /audit
- Během tohoto průchodu
- Behem tohoto prúchodu<br>• Dochází k aplikaci systémových nastavení na systém<br>• Audit režimu před přihlášením prvního uživatele<br>• Aplikují se nastavení ze souboru odpovědí<br>• Sekce **<settings pass="auditSystem">**<br>• <sup>25. 9. 2</sup> ží<br>Při nastavení **Microsoft-Windows-Deployment |**<br>Reseal | Mode=Audit v souboru odpovědí<br>Po spuštění s**ysprep /audit**<br>Dochází k aplikaci systémových nastavení na systém<br>v Audit režimu před přihlášením prvního uživatele<br>Jik ží<br>Při nastavení **Microsoft-Windows-Deployment |**<br>**Reseal | Mode=Audit** v souboru odpovědí<br>Po spuštění **sysprep /audit**<br>Dochází k aplikaci systémových nastavení na systém<br>v Audit režimu před přihlášením prvního uživatele<br>I Resear | Mode=Addit v sodbord odpovedi<br>Po spuštění **sysprep /audit**<br>hem tohoto průchodu<br>Dochází k aplikaci systémových nastavení na s<br>v Audit režimu před přihlášením prvního uživ<br>likují se nastavení ze souboru odpovědí<br>Sek
	- Aplikují se nastavení ze souboru odpovědí
		-

# Možnosti konfigurace Desktop systémy Microsoft Windows auditSystem<br> **Example 21 NONTIGUTACE**

- Lze provádět
	- Dodatečnou konfiguraci nainstalovaného systému
	- Instalaci ovladačů
	- $\begin{array}{c} \bullet \\ \bullet \end{array}$ …

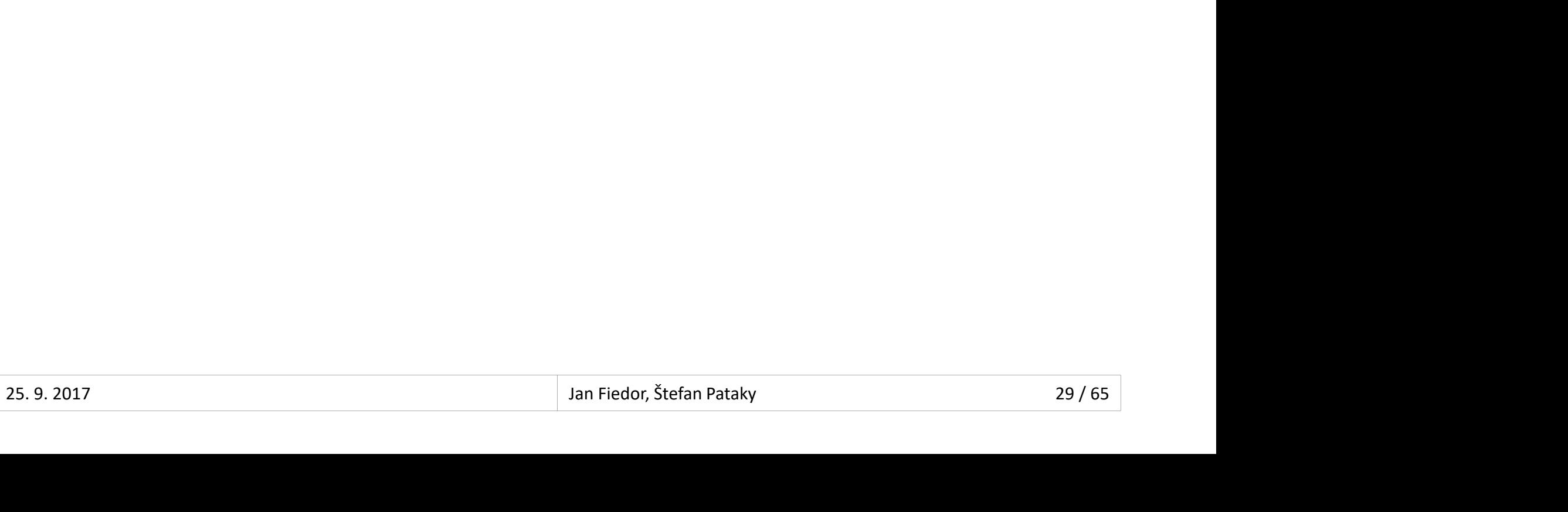

#### auditUser

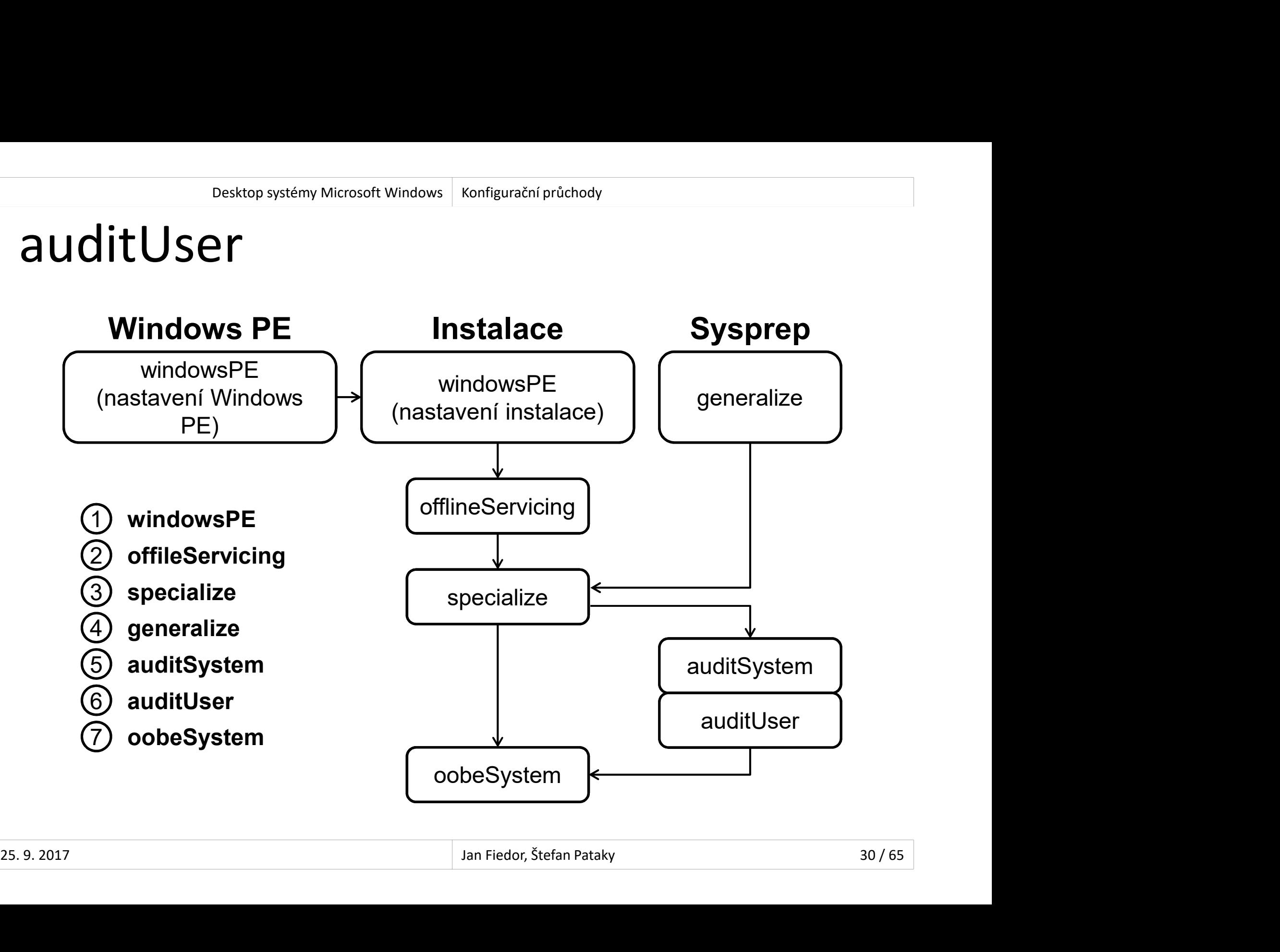

# Doba běhu a prováděné akce Desktop systémy Microsoft Windows | auditUser<br>hu a prováděné akce

- Běží
- Při nastavení Microsoft-Windows-Deployment | Desktop systémy Microsoft Windows | auditUser<br> **Respeal | Mode=Audit v souboru odpovědí<br>
Při nastavení Microsoft-Windows-Deployment |<br>
Reseal | Mode=Audit v souboru odpovědí<br>
Po spuštění s<b>ysprep /audit**<br>
born telecte rev<sup></sup>
	- Po spuštění sysprep /audit
- Během tohoto průchodu
- Behem tohoto prüchodu<br>• Dochází k aplikaci uživatelských nastavení na systém<br>• Audit režimu po přihlášení uživatele<br>• Aplikují se nastavení ze souboru odpovědí<br>• Sekce **<settings pass="auditUser">**<br>• <sup>25. 9. 2017 **1.** An</sup> ží<br>Při nastavení **Microsoft-Windows-Deployment |**<br>Re**seal | Mode=Audit** v souboru odpovědí<br>Po spuštění **sysprep /audit**<br>Dochází k aplikaci uživatelských nastavení na systém<br>v Audit režimu po přihlášení uživatele<br>Jikují se ží<br>Při nastavení **Microsoft-Windows-Deployment |**<br>Reseal | Mode=Audit v souboru odpovědí<br>Po spuštění sysprep /audit<br>hem tohoto průchodu<br>Dochází k aplikaci uživatelských nastavení na systér<br>v Audit režimu po přihlášení uživ Resear | Mode=Addit v sodbord odpovedi<br>Po spuštění **sysprep /audit**<br>hem tohoto průchodu<br>Dochází k aplikaci uživatelských nastavení na<br>v Audit režimu po přihlášení uživatele<br>likují se nastavení ze souboru odpovědí<br>Sekce **<s** 
	- Aplikují se nastavení ze souboru odpovědí
		-

# Možnosti konfigurace Desktop systémy Microsoft Windows auditUser<br>**Example 3 Nonfigurace**

- Lze provádět
	- Konfiguraci grafického prostředí
	- **Konfiguraci uživatelských aplikací**
- Spouštění příkazů a skriptů (Microsoft-Windows-Deployment | RunSynchronous)

…

#### oobeSystem

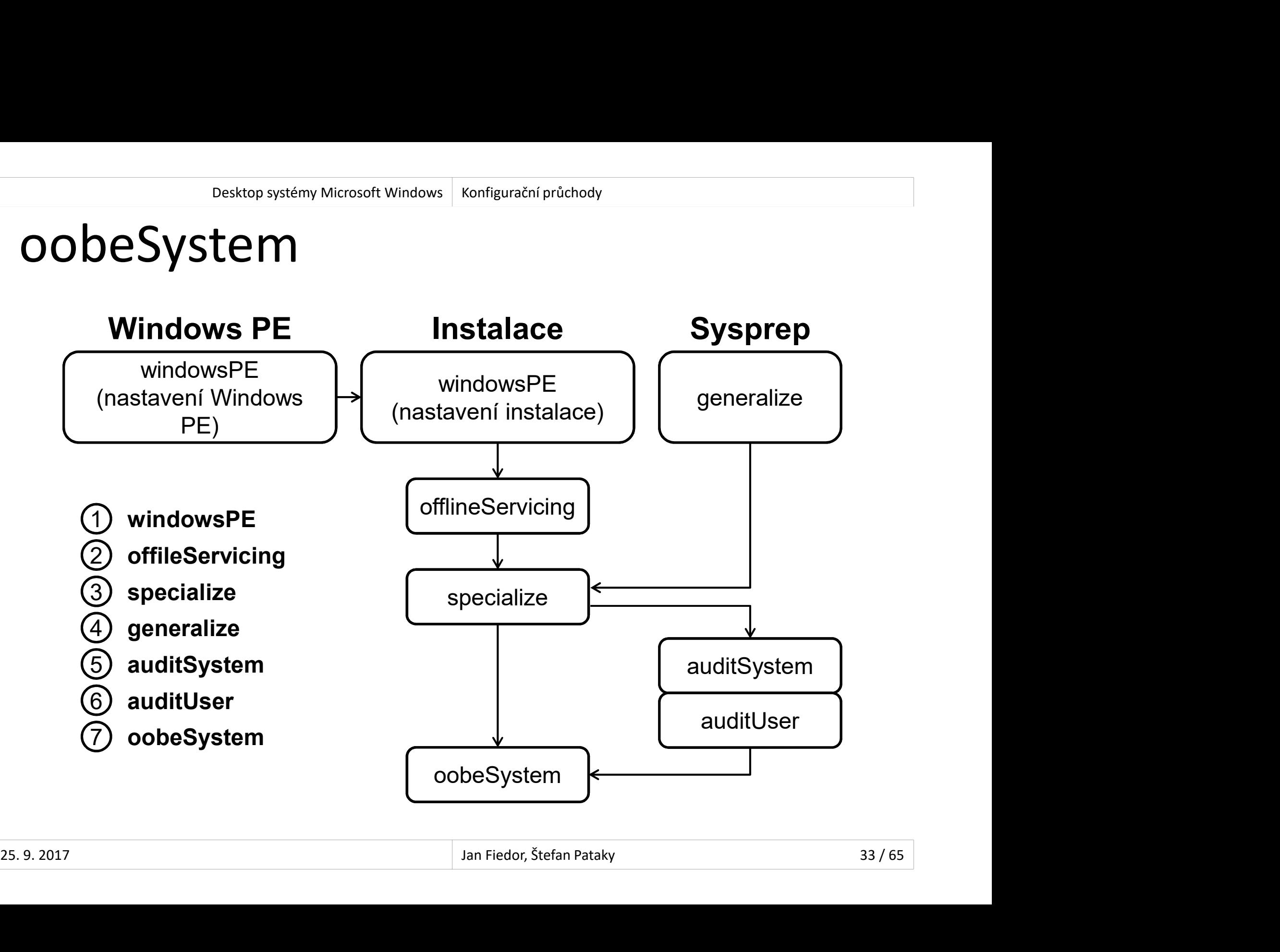

# Doba běhu a prováděné akce Desktop systémy Microsoft Windows oobeSystem<br>hu a prováděné akce

- Běží
- Při nastavení Microsoft-Windows-Deployment | Desktop systémy Microsoft Windows | oobesystem<br> **Example 2018**<br>
Zí<br>
Při nastavení **Microsoft-Windows-Deployment |**<br>
Reseal | Mode=OOBE v souboru odpovědí<br>
Po spuštění s**ysprep /oobe**<br>
born tehete pr<sup>o</sup>ebecky
	- Po spuštění sysprep /oobe
- Během tohoto průchodu
- Behem tohoto prüchodu<br>• Dochází k aplikaci nastavení na systém před jeho<br>přechodem do Windows Welcome režimu<br>• Aplikují se nastavení ze souboru odpovědí<br>• Sekce **<settings pass="oobeSystem">**<br><sup>25. 9. 2017</sup><br><sup>34/65</sup> ží<br>Při nastavení **Microsoft-Windows-Deployment |**<br>Reseal | Mode=OOBE v souboru odpovědí<br>Po spuštění **sysprep /oobe**<br>hem tohoto průchodu<br>Dochází k aplikaci nastavení na systém před jeho<br>přechodem do Windows Welcome režimu<br><sup></sup> ží<br>Při nastavení **Microsoft-Windows-Deployment |**<br>Reseal | Mode=OOBE v souboru odpovědí<br>Po spuštění s**ysprep /oobe**<br>hem tohoto průchodu<br>Dochází k aplikaci nastavení na systém před jeho<br>přechodem do Windows Welcome režimu<br>l Resear | Woue=OOBE v souboru oupoveur<br>Po spuštění **sysprep /oobe**<br>hem tohoto průchodu<br>Dochází k aplikaci nastavení na systém před je<br>přechodem do Windows Welcome režimu<br>likují se nastavení ze souboru odpovědí<br>Sekce **<setti** 
	- Aplikují se nastavení ze souboru odpovědí
		-

# Možnosti konfigurace Desktop systémy Microsoft Windows oobeSystem<br> **Example 3 NONTIGUTACE**

- Lze provádět
	- Konfiguraci grafického prostředí
	- Přidávání uživatelských účtů
	- Specifikaci jazyka
	- …

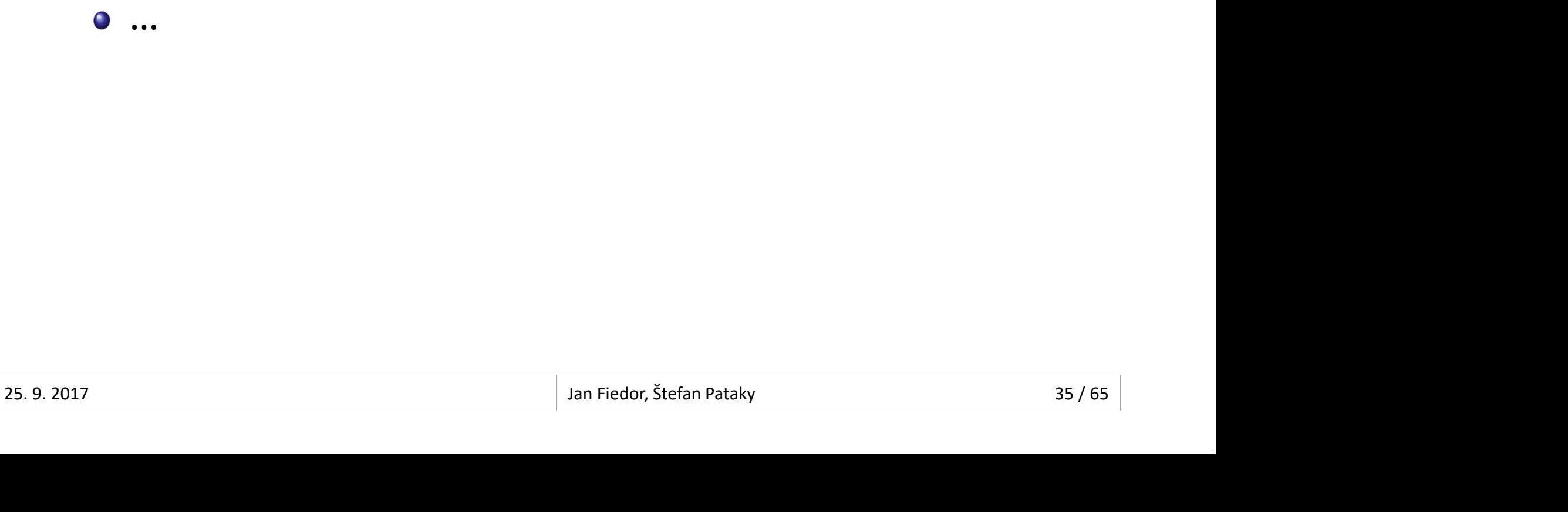

- 1) Příprava referenčního počítače
	- o Instalace a konfigurace systému
	- Instalace ovladačů a aplikací
- 2) Zobecnění počítače (generalization)
	- Odstranění údajů specifických pro daný počítač
- 3) Spuštění Windows PE
- 4) Zachycení referenční bitové kopie a její uložení • Odstranění údajů specifických pro daný počítač<br>3) Spuštění Windows PE<br>4) Zachycení referenční bitové kopie a její uložení<br> $\frac{25.9 \cdot 2017}{25.9 \cdot 2017}$

#### Desktop systémy Microsoft Windows | Vytváření bitových kopií systému<br> **Edinstalační prostředí (Windows PE)**<br>
Windows Preinstallation Environment<br>
Odlehčená verze systému Windows Desktop systémy Microsoft Windows | Vytváření bitových kopií systému<br> **Charlet Standard Administral (Windows**<br>
Windows Preinstallation Environment<br>
Odlehčená verze systému Windows<br>
• Dostupná v 32-bitové, 64-bitové a ARM v Desktop systémy Microsoft Windows | Vytváření bitových kopií systému<br>Předinstalační prostředí (Windows PE)<br>• Windows Preinstallation Environment Desktop systémy Microsoft Windows Vytváření bitových kopií systému<br>alační prostředí (Windows PE)

- 
- 
- Dostupná v 32-bitové, 64-bitové a ARM verzi umstalacm prostreur (vvmuovvs FL)<br>indows Preinstallation Environment<br>llehčená verze systému Windows<br>Dostupná v 32-bitové, 64-bitové a ARM verzi<br>pžnosti bootování<br>DVD-ROM nebo USB Flash Disk (nejčastější)<br>Pevný disk (intern
- Možnosti bootování
	-
	- Pevný disk (interní, externí nebo virtuální)
	- **Preboot Execution Environment (PXE)**
- Dostupná v 32-bitové, 64-bitové a ARM verzi<br>Možnosti bootování<br>• DVD-ROM nebo USB Flash Disk (nejčastější)<br>• Pevný disk (interní, externí nebo virtuální)<br>• Preboot Execution Environment (PXE)<br>Zahrnuje nástroje pro obnovu • DVD-ROM nebo USB Flash Disk (nejčastější)<br>• Pevný disk (interní, externí nebo virtuální)<br>• Preboot Execution Environment (PXE)<br>• Zahrnuje nástroje pro obnovu systému Windows<br>• Windows Recovery Environment (Windows RE)<br>•
	- Windows Recovery Environment (Windows RE)

# Příprava Windows PE Desktop systémy Microsoft Windows Vytváření bitových kopií systému<br>Windows PE

- 1) Spuštění konzole Deployment and Imaging Tools Environment s oprávněními správce Frava Windows | Witatemi bitowich kopií systému<br>
Frava Windows PE<br>
puštění konzole **Deployment and Imaging<br>
pols Environment** s oprávněními správce<br>
ytvoření lokálního adresáře Windows PE<br>
copype *<architektura> <adresář>* rava Windows PE<br>
e vištění konzole Deployment and Imaging<br>
vols Environment s oprávněními správce<br>
vtvoření lokálního adresáře Windows PE<br>
opype *<architektura> <adresář>*<br>
• Podpora architektur x86, amd64 a arm<br>
ožení kon
- 2) Vytvoření lokálního adresáře Windows PE
	- -
- 3) Vložení konfiguračního souboru WimScript.ini
	- · Integrace do <adresář>\media\sources\boot.wim
- 4) Vytvoření ISO obrazu / USB disku s Windows PE
- stroncen lokalismo autesare vyhlaows i e<br>
copype <architektura> <adresář><br>
 Podpora architektur x86, amd64 a arm<br>
ložení konfiguračního souboru WimScript.ini<br>
Integrace do <adresář>\media\sources\boot.wim<br>
ytvoření ISO ob copype *<architektura>* <*adresar>*<br>
• Podpora architektur x86, amd64 a arm<br>
ložení konfiguračního souboru WimScript.ini<br>
Integrace do *<adresář>*\media\sources\boot.wim<br>
ytvoření ISO obrazu / USB disku s Windows PE<br>
makew • Podpora architektur **x86**, amd64 a arm<br>
3) Vložení konfiguračního souboru **WimScript.ini**<br>
• Integrace do **<adresář>\media\sources\boot.wim**<br>
4) Vytvoření ISO obrazu / USB disku s Windows PE<br>
• makewinpemedia {/iso | /uf

- 1) Příprava referenčního počítače
	- Instalace a konfigurace systému
	- Instalace ovladačů a aplikací
- 2) Zobecnění počítače (generalization)
	- Odstranění údajů specifických pro daný počítač
- 3) Spuštění Windows PE
- 4) Zachycení referenční bitové kopie a její uložení • Odstranění údajů specifických pro daný počítač<br>3) Spuštění Windows PE<br>4) Zachycení referenční bitové kopie a její uložení<br> $\frac{25.9 \cdot 2017}{25.9 \cdot 2017}$

# Windows Imaging soubory Desktop systémy Microsoft Windows Vytváření bitových kopií systému<br>S Imaging Soubory

- Soubory s příponou .wim obsahující jednu nebo Desktop systémy Microsoft Windows | Wtváření bitových kopií systému<br>
Vindows Imaging Soubory<br>
Soubory s příponou .wim obsahující jednu nebo<br>
více bitových kopií (kontejner pro bitové kopie)<br>
• Identifikace pomocí indexu ne Identifikace pomocí indexu nebo unikátního názvu nebo unikátního názvu nebo unikátního názvu nebo unikátního názvu nebo unikátního názvu nebo unikátního názvu nebo unikátního názvu nebo unikátního názvu nebo unikátního náz Soubory s příponou **.wim** obsahující jednu nebo<br>více bitových kopií (kontejner pro bitové kopie)<br>• Identifikace pomocí indexu nebo unikátního názvu<br>Mohou být rozděleny do více částí<br>• Soubory s příponou .swm (s*plit/spanne* 
	-
- Mohou být rozděleny do více částí
	- Soubory s příponou .swm (split/spanned .wim)
- Soubory s příponou .swm (*split/spanned .wim*)<br>• Mohou být připojeny jako nová jednotka<br>• Vyžaduje ovladač WimFltr.sys<br>• Imaging API (Wimgapi.dll)<br>• API rozhraní pro práci s .wim soubory<br><sup>25. 9. 2017</sup><br><sup>25. 9. 2017</sup><br><sup>25. </sup>
	- Vyžaduje ovladač WimFltr.sys
	- Imaging API (Wimgapi.dll)
		- API rozhraní pro práci s .wim soubory

#### esktop systémy Microsoft Windows | Vytváření bltových kopií systému<br> **Nejmenší jednotka informací je soubor (vs. sektor)**<br>
Nejmenší jednotka informací je soubor (vs. sektor)<br>
• Množina souborů s metadaty souborového systém **COWS IMAGOSOF Windows | Vytváření bitových kopií systému<br>• Ansed formát (vs.** *sector-based* **u ISO)<br>• Množina souborů s metadaty souborového systému<br>• Množina souborů s metadaty souborového systému<br>« Neexistuií dunlikáty (** Desktop systémy Microsoft Windows Vytváření bitových kopií systému<br>Windows Imaging formát<br>• File-based formát (vs. sector-based u ISO) Desktop systémy Microsoft Windows Vytváření bitových kopií systému<br>S Imaging formát

- File-based formát (vs. sector-based u ISO)
	- -
	- Tzv. single-instance úložiště
		-

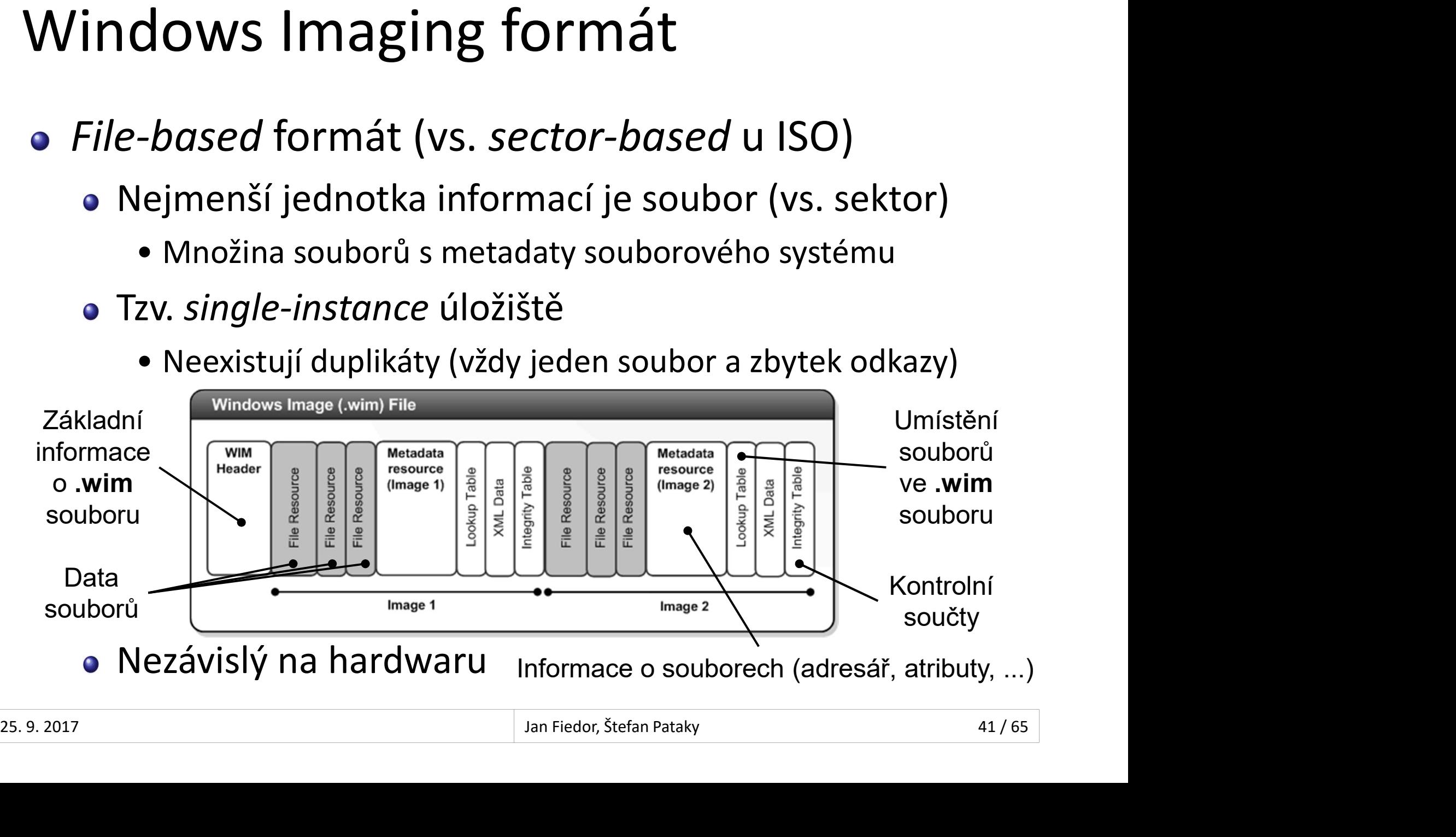

- <sup>Desktop systémy Microsoft Windows | vytváření bitových kopií systému<br>**Zachycení (uložení) bitové kopie oddílu disku do**<br>nového .**wim** souboru<br>a Dism /Canture-Image /ImageFile:<cestg-k-wim</sup> nového .wim souboru POSECON SYSTEMY MICOSOR WINdows | WYWEFON blog blog system<br>
Dism /Capture-Image /ImageFile:<cesta-k-wim><br>
Dism /Capture-Image /ImageFile:<cesta-k-wim><br>
/CaptureDir:<*jednotka>* /Name:<*název>* 
	- /CaptureDir:<jednotka> /Name:<název>

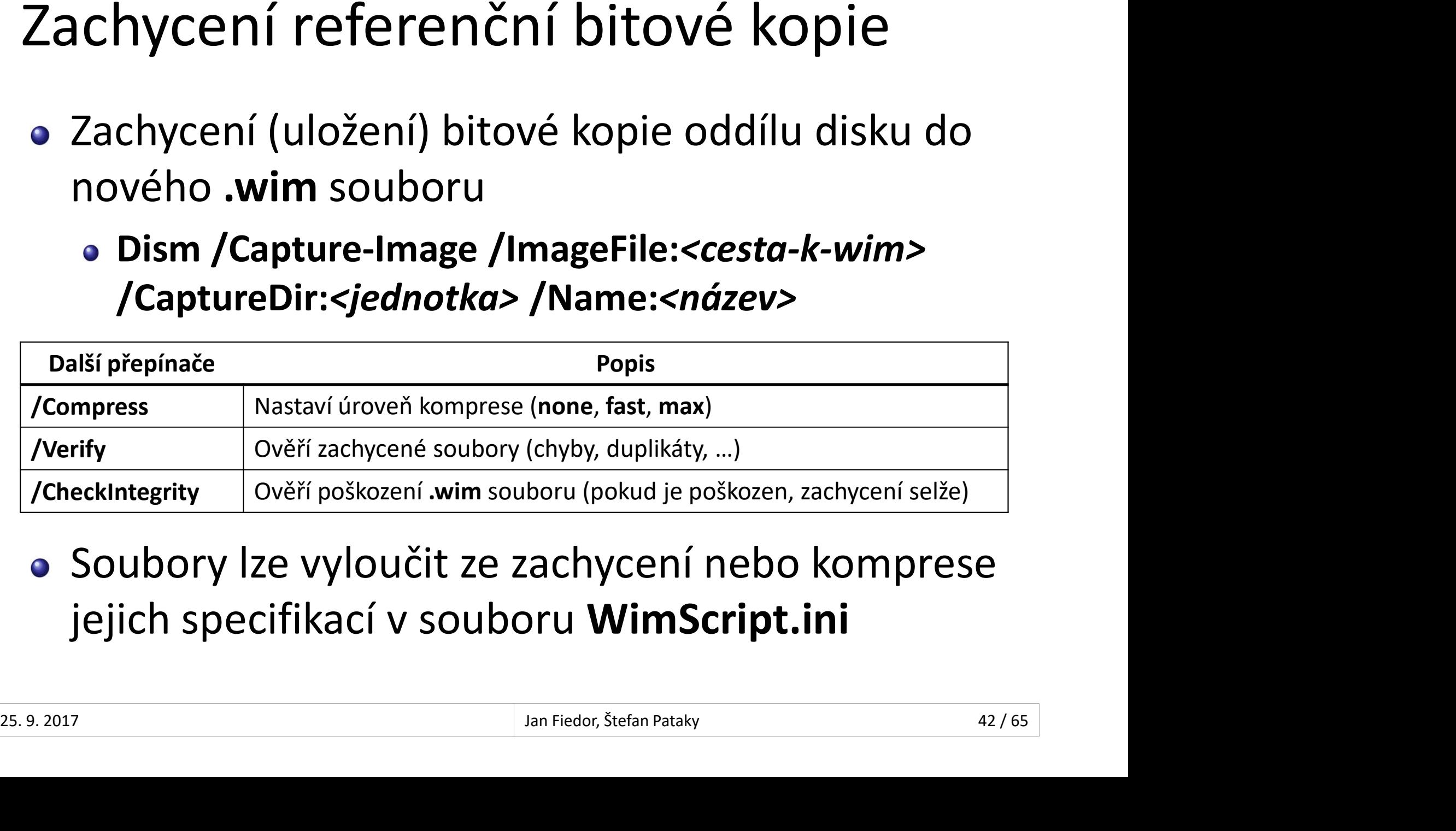

# Přidávání a odebírání bitových kopií Desktop systémy Microsoft Windows Vytváření bitových kopií systému<br>I**Í a odebírání bitových kopií**

- <sup>Desktop systémy Microsoft Windows | vytváření bitových kopií systému<br>Přidání bitové kopie oddílu disku do existujícího<br>**Wim** souboru<br>a Dism /Annend-Image /ImageFile:<cesta-k-wim></sup> .wim souboru Dism /Append-Image /ImageFile:<cesta-k-wim>
	- /CaptureDir:<jednotka> /Name:<název>

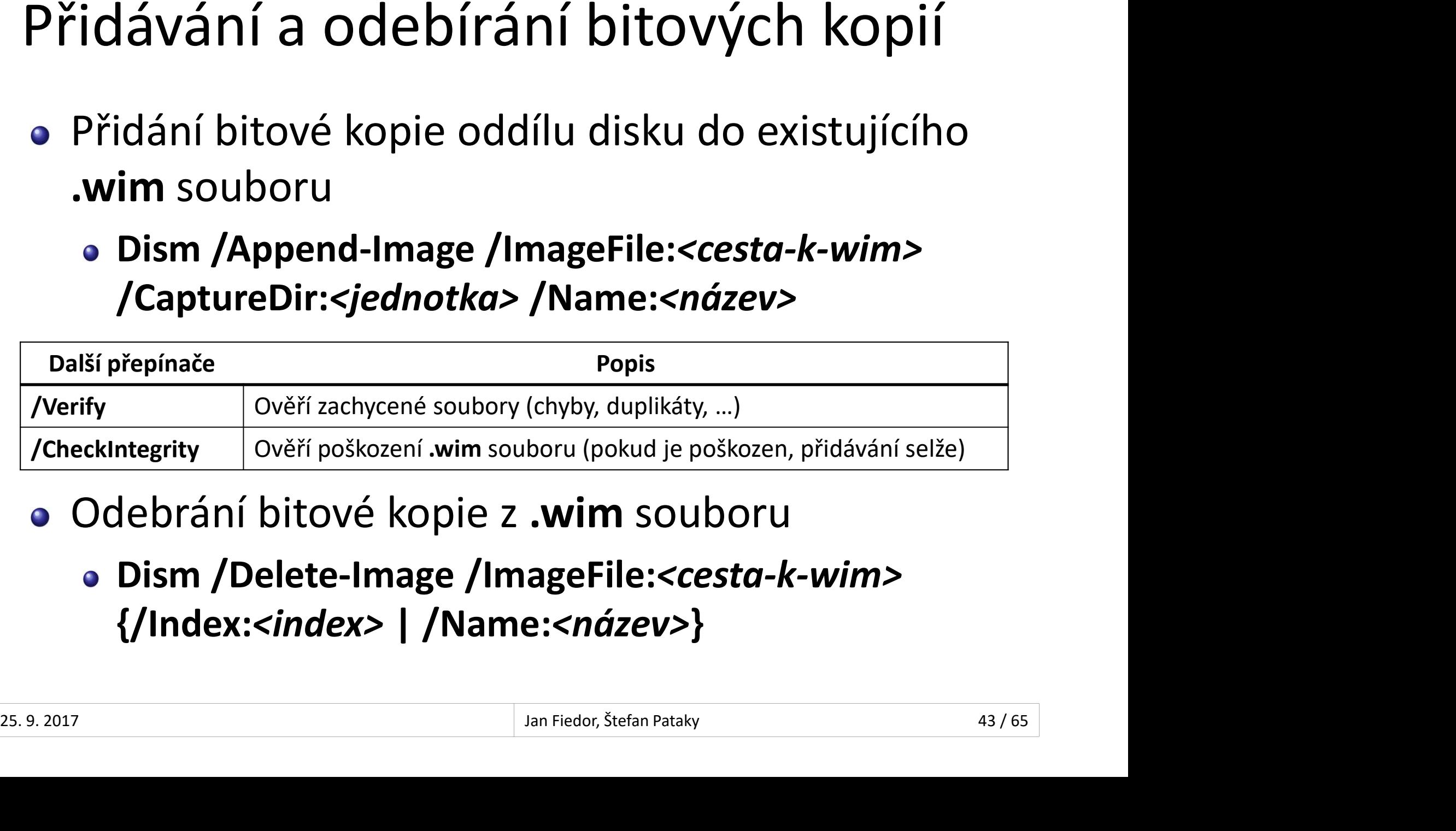

- - {/Index:<index> | /Name:<název>}

- 1) Příprava referenčního počítače
	- Instalace a konfigurace systému
	- Instalace ovladačů a aplikací
- 2) Zobecnění počítače (generalization)
	- Odstranění údajů specifických pro daný počítač
- 3) Spuštění přípravné bitové kopie
- Speciální bitová kopie Windows PE pro zachytávání bitových kopií systémů na WDS server • Odstranění údajů specifických pro daný počítač<br>
3) Spuštění přípravné bitové kopie<br>
• Speciální bitová kopie Windows PE pro zachytávání<br>
bitových kopií systémů na WDS server<br>
4) Zachycení referenční bitové kopie a její u
	- 4) Zachycení referenční bitové kopie a její uložení

# WDS bitové kopie Desktop systémy Microsoft Windows Vytváření bitových kopií systému<br>OVÉ KOPIE

- 
- <sup>Desktop systémy Microsoft Windows | Vytváření bitových kopií systému<br>Rozděleny do dvou částí<br>• Minimální **.wim** soubor obsahující metadata (odl<br>• Minimální **.wim** soubor obsahující metadata (odl<br>• ma souborv) bitové konie</sup> **Enging Control Microsoft Windows Wytváření bitových kopií systému<br>Minimální .wim soubor obsahující metadata (odkazy<br>Ninimální .wim soubor obsahující metadata (odkazy<br>na soubory) bitové kopie (systému) v dané skupině<br>Kompr** na soubory) bitové kopie (systému) v dané skupině **S bitové kopie**<br>zděleny do dvou částí<br>Minimální **.wim** soubor obsahující metadata (odkazy<br>na soubory) bitové kopie (systému) v dané skupině<br>Komprimovaný **Res.rwm** soubor obsahující soubory<br>všech bitových kopií v dané skup r zděleny do dvou částí<br>Minimální **.wim** soubor obsahující metadata (odkazy<br>na soubory) bitové kopie (systému) v dané skupině<br>Komprimovaný **Res.rwm** soubor obsahující soubory<br>všech bitových kopií v dané skupině bitových ko
	- Komprimovaný Res.rwm soubor obsahující soubory
- Vscen bitových kopin v dálic skupine bitových kopin<br>• Při exportu se slučují do jediné bitové kopie<br>• Vytváření pomocí<br>• MMC konzole Windows Deployment Services<br>• Nástroje WDSUTIL<br>• An Fiedor, Štefan Pataky 45/65
	- Vytváření pomocí
		- MMC konzole Windows Deployment Services
		- **Nástroje WDSUTIL**

# Typy WDS bitových kopií Desktop systémy Microsoft Windows WDS bitové kopie<br>JS bitových kopií

- · Instalační bitové kopie (install images)
- Spouštěcí bitové kopie (boot images)
	- Přípravné bitové kopie (capture images)
	- Vyhledávací bitové kopie (discover images)

# Instalační (install) bitová kopie Desktop systémy Microsoft Windows WDS bitové kopie<br> **MÍ (Install) bitová kopie**

- Bitová kopie operačního systému Windows, jenž Desktop systémy Microsoft Windows WDS bitové kopie<br>Stalační (install) bitová kopie<br>Bitová kopie operačního systému Windows,<br>se nasazuje na klientské počítače<br>Často označována jako referenční bitová kop <sup>Desktop systémy Milcrosoft Windows | WDS bitové kopie<br>Stalační (install) bitová kopie<br>Stalační peračního systému Windows, jenž<br>Se nasazuje na klientské počítače<br>Často označována jako referenční bitová kopie<br>Vytváření</sup>
- 
- Vytváření
- Obsažena na instalačním médiu (soubor Install.wim) **• Obsažena na instalačním médiu (soubor Install.wim)**<br>• Pomocí mástroje **DISM**<br>• Pomocí WDS Image Capture Wizard<br>• Alan Fiedor, Štefan Pataky 47/65
	- Pomocí nástroje DISM
	- Pomocí WDS Image Capture Wizard

# Spouštěcí (boot) bitová kopie Desktop systémy Microsoft Windows | WDS bitové kopie<br>CÍ (boot) bitová kopie

- Základní bitová kopie Windows PE, která slouží Desktop systémy Microsoft Windows | WDS bitové kopie<br>2ákladní bitová kopie Windows PE, která slouží<br>k vytváření instalačních bitových kopií systému<br>a jejich nasazování na klientské počítače<br>Vytváření <sup>Desktop systémy Microsoft Windows | WDS bitové kopie<br>2ákladní bitová kopie Windows PE, která slouží<br>k vytváření instalačních bitových kopií systému<br>a jejich nasazování na klientské počítače<br>Vytváření</sup>
- Vytváření
- Obsažena na instalačním médiu (soubor Boot.wim)  $\bullet$  Obsažena na instalačním médiu (soubor **Boot.wim)**<br> $\frac{25.9.2017}{48 / 65}$

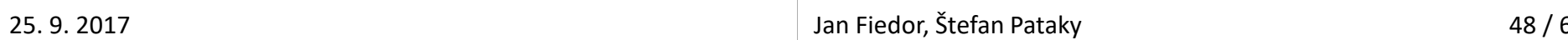

# Instalační a spouštěcí bitové kopie Desktop systémy Microsoft Windows WDS bitové kopie<br> **NÍ A SPOUŠtěcí bitové kopie**

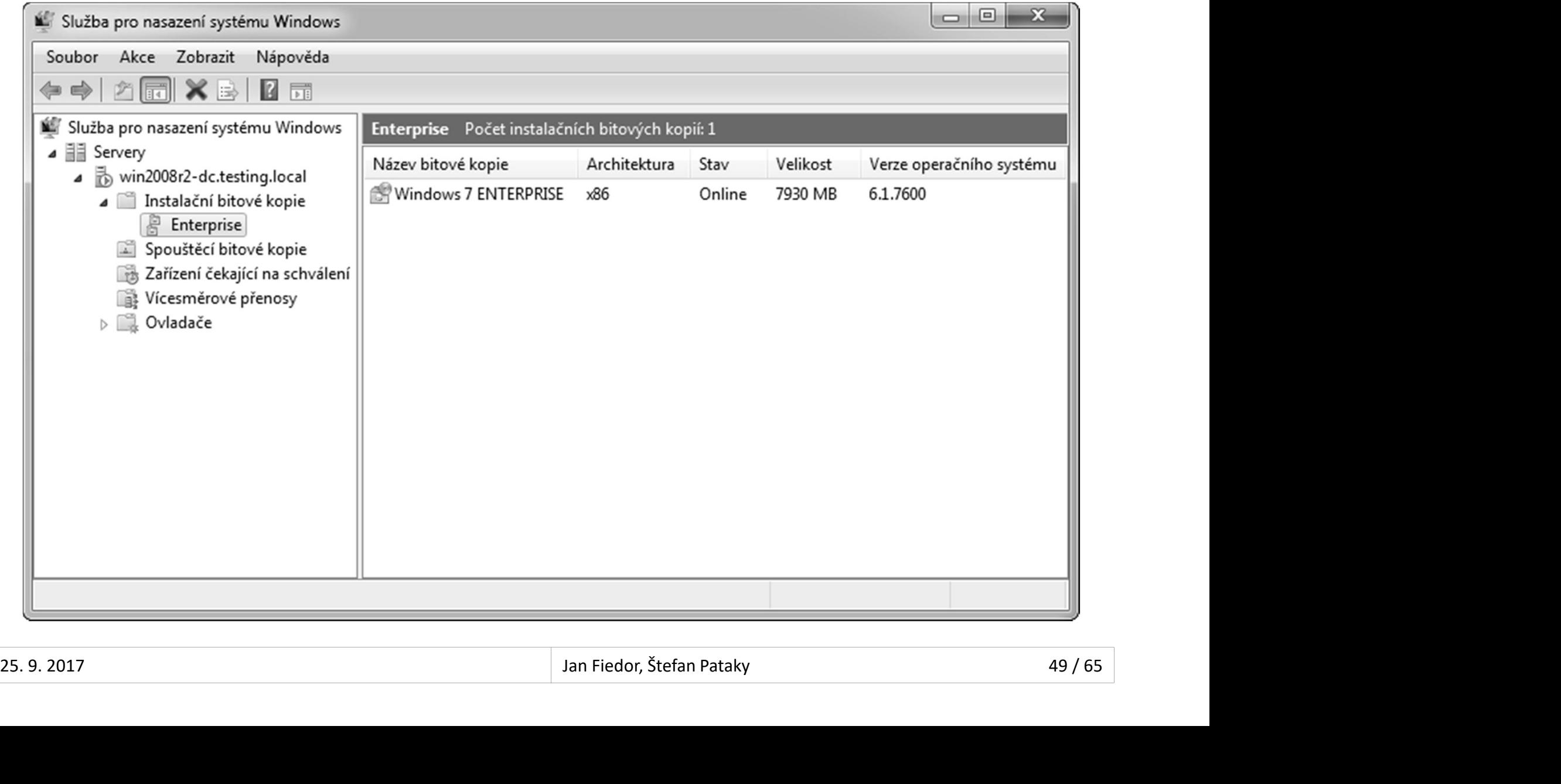

# Přípravná (capture) bitová kopie Desktop systémy Microsoft Windows | WDS bitové kopie<br>á (capture) bitová kopie

- Spouštěcí bitová kopie, jenž slouží k vytváření <sup>Desktop systémy Microsoft Windows WDS bitové kopie<br> **instalačních bitová kopie, jenž slouží k vytváření<br>
instalačních bitových kopií systému Windows<br>a jejich ukládání přímo na WDS server<br>Obeshuje WDS Imege Centure Winerd</sup>** <sup>Desktop systémy Microsoft Windows | WDS bitové kopie<br>Spouštěcí bitová kopie, jenž slouží k vytváření<br>instalačních bitových kopií systému Windows<br>a jejich ukládání přímo na WDS server<br>Obsahuje WDS Image Capture Wizard</sup>
- Obsahuje WDS Image Capture Wizard
- Vytváření
	- MMC konzole Windows Deployment Services
- Buscel Breva Reple, Jenz Brezzi Rivyevarem<br>talačních bitových kopií systému Windows<br>ejich ukládání přímo na WDS server<br>psahuje WDS Image Capture Wizard<br>tváření<br>MMC konzole Windows Deployment Services<br>wdsutil /New-CaptureIm /Architecture:{x86|ia64|x64} /DestinationImage /FilePath:<název-capture-image> • Vytváření<br>• MMC konzole Windows Deployment Services<br>• wdsutil /New-CaptureImage /Image:<*boot-image>*<br>/Architecture:{x86|ia64|x64} /DestinationImage<br>/FilePath:<*název-capture-image>*<br>25.9.2017<br>25.9.2017<br>25.9.2017<br>25.9.20

# Vytvoření přípravné bitové kopie Desktop systémy Microsoft Windows WDS bitové kopie<br> **NÍ přípravné bitové kopie**

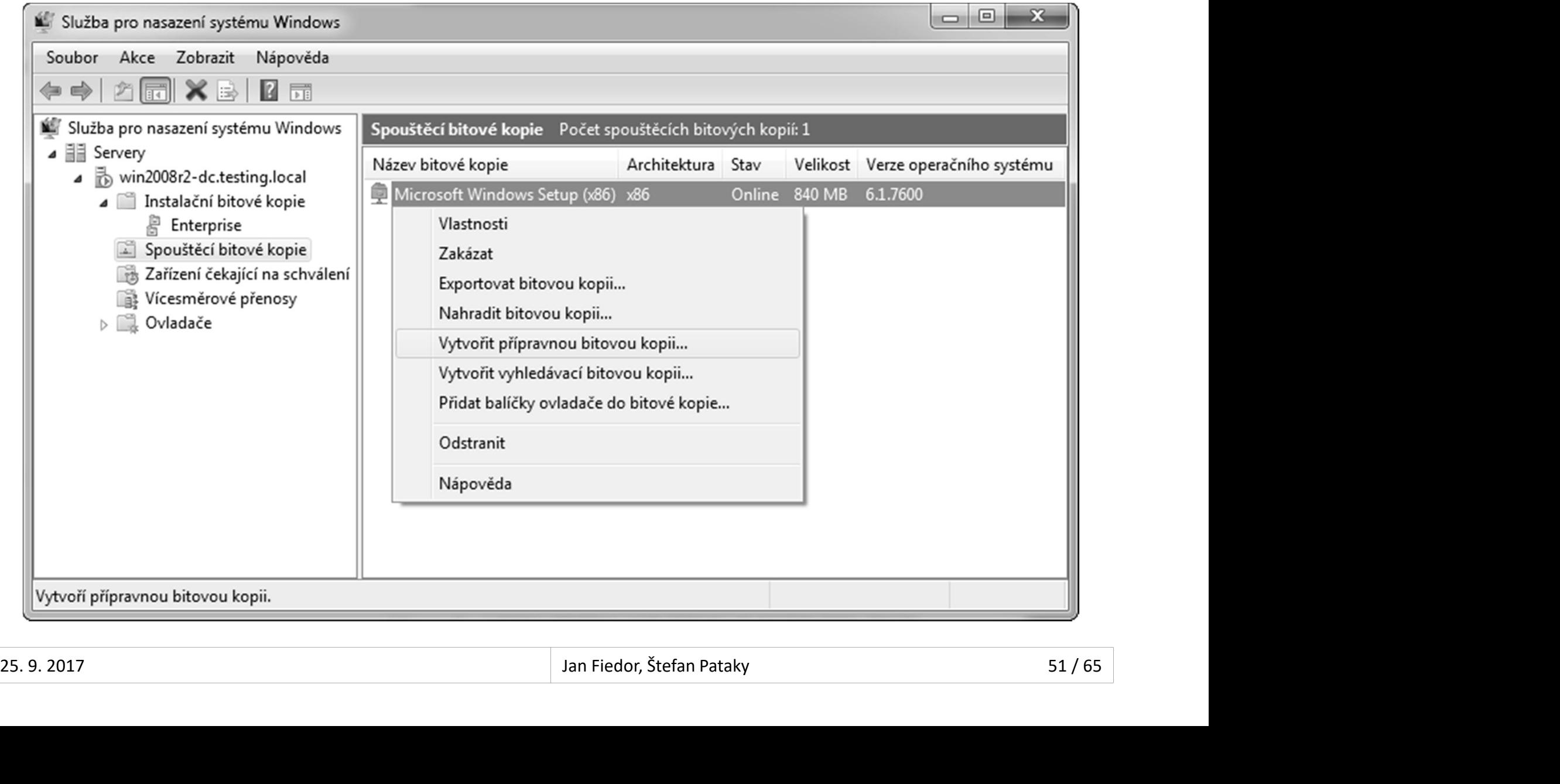

# Vyhledávací (discover) bitová kopie Desktop systémy Microsoft Windows WDS bitové kopie<br>**VACÍ (discover) bitová kopie**

- Spouštěcí bitová kopie, jenž slouží k lokalizaci Desktop systémy Microsoft Windows | WDS bitové kope<br>Spouštěcí bitová kopie, jenž slouží k lokalizaci<br>WDS serveru na počítačích bez síťové karty s<br>podporou PXE<br>Wityášení podporou PXE ouštěcí bitová kopie, jenž slouží k lokalizaci<br>DS serveru na počítačích bez síťové karty s<br>dporou PXE<br>tváření<br>MMC konzole Windows Deployment Services<br>**wdsutil /New-DiscoverImage /Image:<***boot-image>***<br>/Architecture:{x86|x64**
- Vytváření
	- MMC konzole Windows Deployment Services
- /Architecture:{x86|x64|ia64} /DestinationImage /FilePath:<název-discover-image> lporou PXE<br>váření<br>1MC konzole Windows Deployment Services<br>**rdsutil /New-DiscoverImage /Image:<***boot-image>***<br>Architecture:{x86|x64|ia64} /DestinationImage<br>FilePath:<***název-discover-image>***<br>• Možnost explicitně specifikovat** • MMC konzole Windows Deployment Services<br>• wdsutil /New-DiscoverImage /Image:<boot-image><br>/Architecture:{x86|x64|ia64} /DestinationImage<br>/FilePath:<název-discover-image><br>• Možnost explicitně specifikovat WDS server, ke kt
	- klient připojí přepínačem /WDSServer:<název-nebo-ip>

# Vytvoření vyhledávací bitové kopie Desktop systémy Microsoft Windows WDS bitové kopie<br>**Desktop systémy Microsoft Windows WDS bitové kopie**

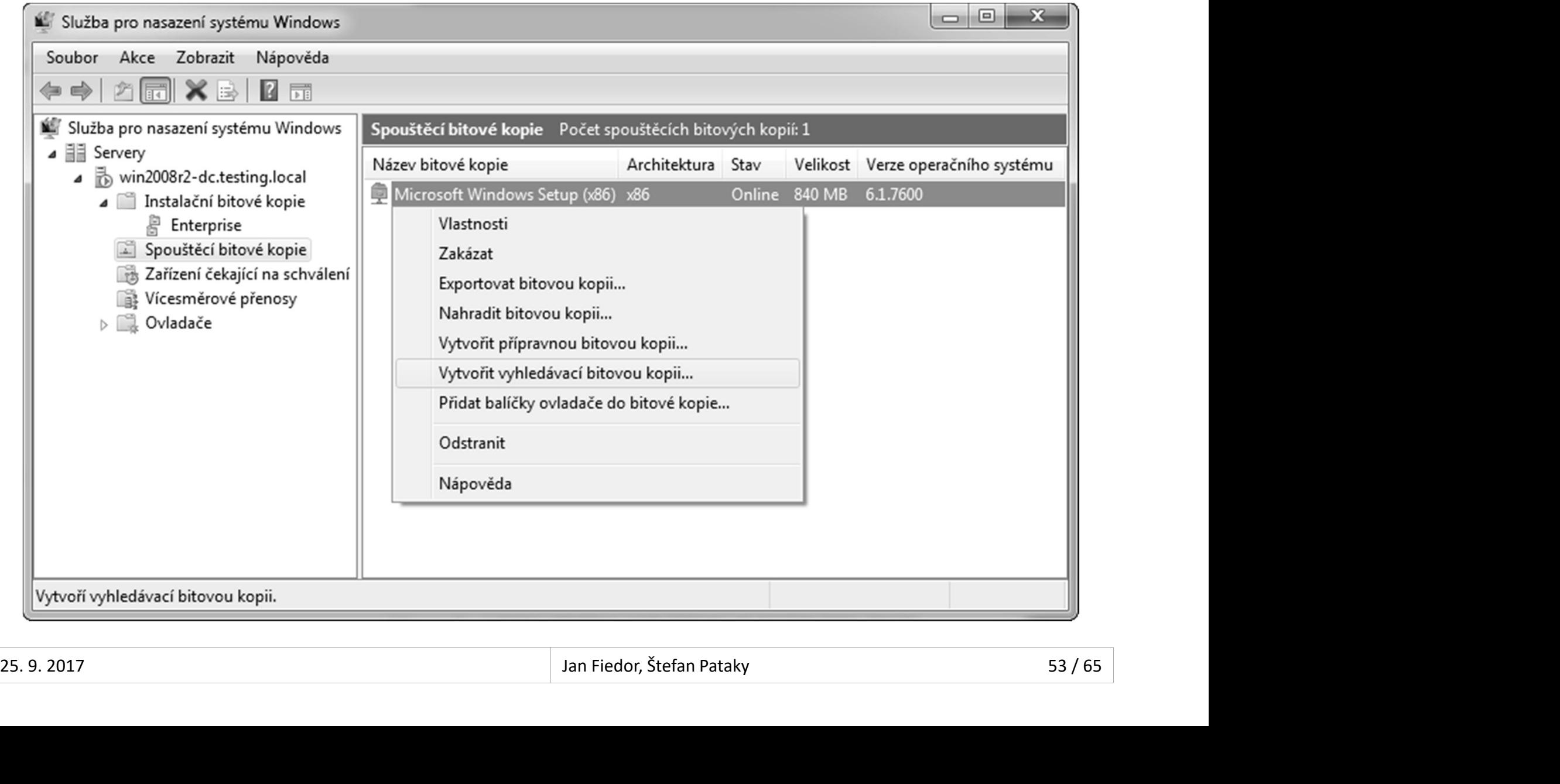

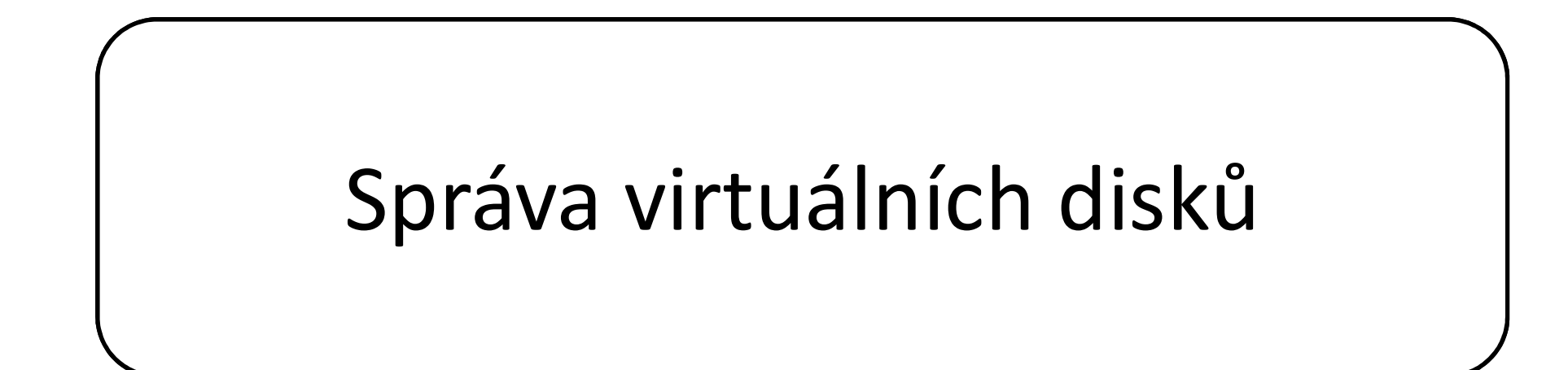

# Virtuální disky Desktop systémy Microsoft Windows Správa virtuálních disků<br>Standard Microsoft Windows Správa virtuálních disků

- Virtuální disky ve formátu VHD (.vhd soubory) Desktop systémy Microsoft Windows - Správa virtuálních disků<br> **UÁlní disky ve formátu VHD ("vhd soubory)**<br>
Použitelné u Hyper-V, Virtual Server a Virtual PC<br>
Nativní podpora ve Windows 7 a novějších<br>
• Lze je vytvářet a up Pesktop systémy Microsoft Windows | Správa virtuálních disků<br>| Luální disky ve formátu VHD (**.vhd** soubory)<br>| oužitelné u Hyper-V, Virtual Server a Virtual PC<br>| lativní podpora ve Windows 7 a novějších<br>|• Lze je vytvářet a
	- Použitelné u Hyper-V, Virtual Server a Virtual PC
	- -
	- Maximální velikost je 2040 GB
- Virtuální disky ve formátu VHDX (.vhdx soubory) Tualmi disky ve Tormatu VHD ("Vid Soubory)<br>Použitelné u Hyper-V, Virtual Server a Virtual PC<br>Nativní podpora ve Windows 7 a novějších<br>• Lze je vytvářet a upravovat bez instalace Hyper-V<br>Maximální velikost je 2040 GB<br>† tuál Pouzitelne u Hyper-V, Virtual Server a Virtual PC<br>Nativní podpora ve Windows 7 a novějších<br>• Lze je vytvářet a upravovat bez instalace Hyper-V<br>Maximální velikost je 2040 GB<br>†<br>tuální disky ve formátu VHDX (**.vhdx** soubory)<br> lativní podpora ve Windows 7 a novějších<br>• Lze je vytvářet a upravovat bez instalace Hyper-V<br>Aaximální velikost je 2040 GB<br>:uální disky ve formátu VHDX (**.vhdx** soubory)<br>oužitelné u Hyper-V 3.0 (Windows 8 / Server 2012)<br>la • Maximaini velikost je 2040 GB<br>
• Virtuální disky ve formátu VHDX (**.vhdx** soubory)<br>
• Použitelné u Hyper-V 3.0 (Windows 8 / Server 2012)<br>
• Nativní podpora ve Windows 8 a novějších<br>
• Lze je vytvářet a upravovat bez ins
	-
	- -
	- Maximální velikost je 64 TB

# Typy virtuálních disků Desktop systémy Microsoft Windows Virtuální disky<br>Uálních disků

- Pevně daná velikost (fixed virtual disk)
- Dynamicky se zvětšující (dynamic virtual disk)
- Rozdílový (differencing virtual disk)

#### Desktop systémy Microsoft Windows | Typy virtuálních disků<br>
2VNĚ daná velikost .vhd/.vhdx souboru<br>
• Alokace celé velikosti virtuálního disku při vytváření<br>
Pelaré ausementus at Pevně daná velikost (fixed) Desktop systémy Microsoft Windows Typy virtuálních disků<br>**ANÁ Velikost (fixed)**

- - Alokace celé velikosti virtuálního disku při vytváření
- **Dobrá propustnost**
- Evně daná velikost (fixed)<br>Neměnná velikost **.vhd/.vhdx** souboru<br>• Alokace celé velikosti virtuálního disku při vytváření<br>Dobrá propustnost<br>Garantuje dostupnost veškerého volného místa

# Dynamicky se zvětšující (dynamic) Desktop systémy Microsoft Windows Typy virtuálních disků<br>Cky se zvětšující (dynamic)

- Velikost .vhd/.vhdx souboru je dána velikostí dat Desktop systémy Microsoft Windows | Typy virtuálních disků<br> **ynamicky se zvětšující (dynamic)**<br>
Velikost .**vhd/.vhdx** souboru je dána velikostí dat<br>
zapsaných (uložených) v tomto souboru<br>
• Postupná alokace při zapisování
	- Postupná alokace při zapisování na virtuální disk do dosažení maximální velikosti virtuálního disku
- Často označován Expandable
- Může dojít k selhání, pokud není na fyzickém disku dostatek místa pro dodatečné alokace • Casto oznacovan Expandable<br>• Může dojít k selhání, pokud není na fyzickém<br>disku dostatek místa pro dodatečné alokace<br><sup>25. 9. 2017</sup>

# Rozdílový (differencing) Desktop systémy Microsoft Windows Typy virtuálních disků<br> $\acute{\mathsf{y}}$  (differencing)

- Dynamicky se zvětšující
- Synovský (child) virtuální disk
- Desktop systémy Microsoft Windows | Typy virtuálních disků<br> **Obsahuje pouze změny oproti otcovskému disku**<br>
Obsahuje pouze změny oproti otcovskému disku<br>
Covský (*parent*) virtuální disk UIIUVY (UIIIEI ETICIIIB)<br>Pramicky se zvětšující<br>novský (*child*) virtuální disk<br>Obsahuje pouze změny oproti otcovskému disku<br>covský (*parent*) virtuální disk<br>Pouze pro čtení (nesmí být modifikován)<br>Může být fixed, dynamic
- **Otcovský (parent) virtuální disk** 
	-
	-
- mamicky se zvětšující<br>novský (*child*) virtuální disk<br>Obsahuje pouze změny oproti otcovskému disku<br>covský (*parent*) virtuální disk<br>Pouze pro čtení (nesmí být modifikován)<br>Může být fixed, dynamic nebo differencing<br>novské a Synovské a otcovské virtuální disky lze slučovat Polsahuje pouze změny oproti otcovskému disku<br>covský (*parent*) virtuální disk<br>Pouze pro čtení (nesmí být modifikován)<br>Může být fixed, dynamic nebo differencing<br>novské a otcovské virtuální disky lze slučovat<br>Pomocí nástroj Covský (*parent*) virtuální disk<br>Pouze pro čtení (nesmí být modifikován)<br>Může být fixed, dynamic nebo differencing<br>novské a otcovské virtuální disky lze slučovat<br>Pomocí nástroje **diskpart** (přepínače **merge vdisk)**<br>Pomocí • Pouze pro čtení (nesmí být modifikován)<br>• Může být fixed, dynamic nebo differencing<br>• Synovské a otcovské virtuální disky lze slučovat<br>• Pomocí nástroje **diskpart** (přepínače **merge vdisk)**<br>• Pomocí PowerShell příkazu
	-
	-

# Vytvoření virtuálního disku Desktop systémy Microsoft Windows Virtuální disky<br>**Desktop systémy Microsoft Windows Virtuální disky**

- Pomocí MMC konzole
	- Správa disků (diskmgmt.msc)
	- **Správce technologie Hyper-V**
- **Pomocí nástroje diskpart**
- VOTENI VITTUAININO QISKU<br>mocí MMC konzole<br>Správa disků (diskmgmt.msc)<br>Správce technologie Hyper-V<br>mocí nástroje **diskpart**<br>create vdisk file=*<cesta-k-vhd/vhdx>* type=<*typ>*<br>maximum=*<velikost-v-mb>*<br>• Typ virtuálního dis maximum=<velikost-v-mb> noci MMC konzole<br>práva disků (**diskmgmt.msc**)<br>právce technologie Hyper-V<br>nocí nástroje **diskpart**<br>reate vdisk file=*<cesta-k-vhd/vhdx>* type=<*typ>*<br>naximum=<*velikost-v-mb>*<br>• Typ virtuálního disku může být fixed nebo exp práva disků (**diskmgmt.msc**)<br>právce technologie Hyper-V<br>nocí nástroje **diskpart**<br>reate vdisk file=*<cesta-k-vhd/vhdx>* type=<*typ>*<br>naximum=*<velikost-v-mb>*<br>• Typ virtuálního disku může být fixed nebo expandable<br>• Velikos • create vdisk file=<cesta-k-vhd/vhdx> type=<typ><br>maximum=<velikost-v-mb><br>• Typ virtuálního disku může být fixed nebo expandable<br>• Velikost virtuálního disku se vždy udává v MB<br> $\frac{25.9.2017}{\text{Jan Fiedor, Stefan Patedy}}$ 
	-
	-

# Vytvoření virtuálního pevného disku Desktop systémy Microsoft Windows Virtuální disky<br>**NÍ Virtuálního pevného disku**

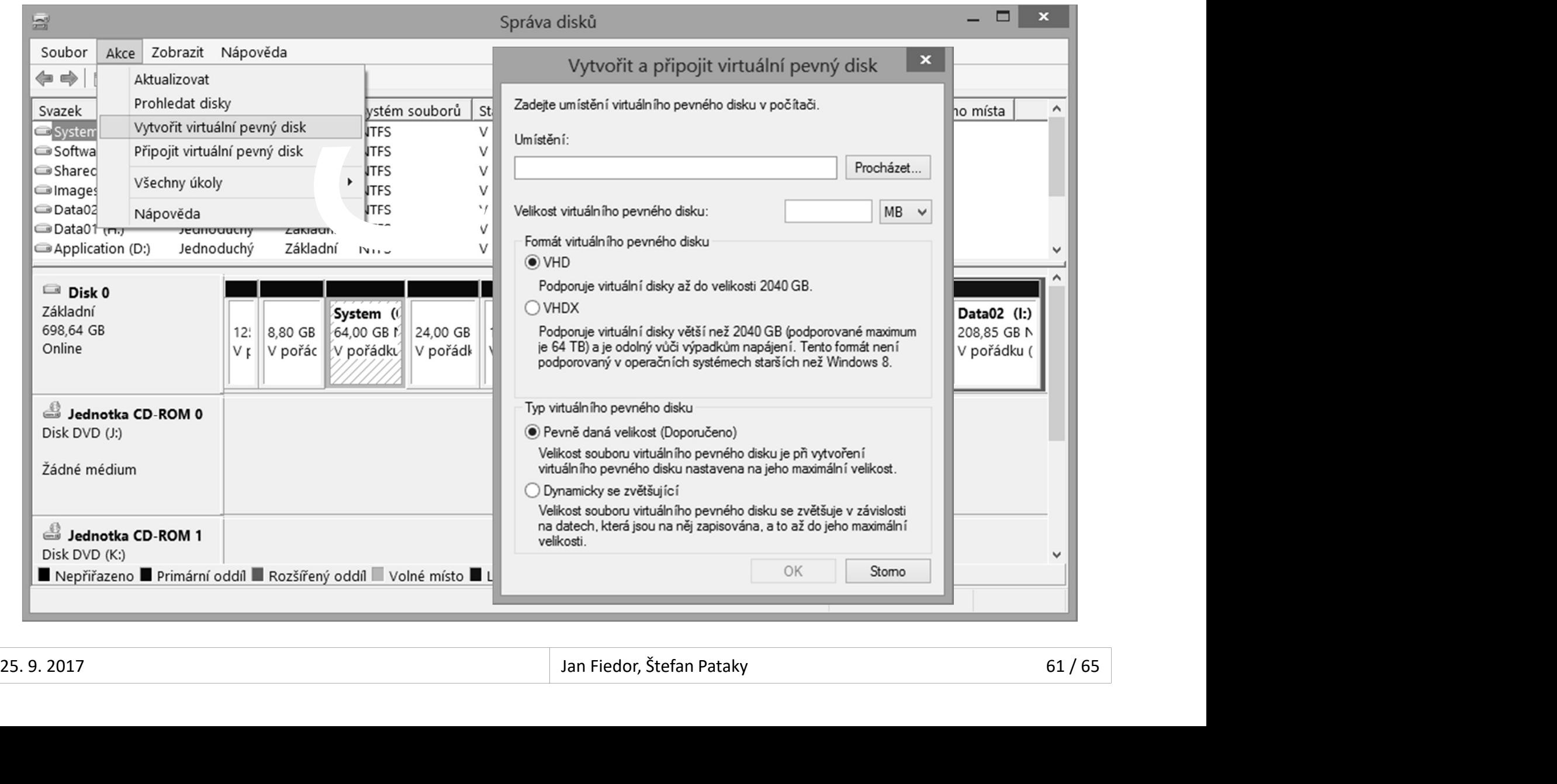

# Desktop systémy Microsoft Windows | Virtuální disky<br> **Pro jení virtuálního disku**<br>
pro jení<br>
Jen pro čtení a zápis<br>
mocí MCC konzole Připojení virtuálního disku Desktop systémy Microsoft Windows Virtuální disky<br>**Í VİITUÁlnÍhO disku**

- Připojení
	- Jen pro čtení
	-
- Pomocí MCC konzole
	- Správa disků (diskmgmt.msc)
- Pomocí nástroje diskpart
- Jen pro čtení<br>Pro čtení a zápis<br>mocí MCC konzole<br>Správa disků (**diskmgmt.msc**)<br>mocí nástroje **diskpart**<br>select vdisk file=*<cesta-k-vhd-souboru>*<br>attach vdisk [readonly] pro čtení a zápis<br>Pro čtení a zápis<br>mocí MCC konzole<br>Správa disků (**diskmgmt.msc**)<br>mocí nástroje **diskpart**<br>select vdisk file=<*cesta-k-vhd-souboru>*<br>attach vdisk [readonly] • Správa disků (**diskmgmt.msc**)<br>• Pomocí nástroje **diskpart**<br>• select vdisk file=<cesta-k-vhd-souboru><br>• attach vdisk [readonly]<br><sup>25. 9. 2017</sup><br>• <sup>Jan Fiedor, Štefan Pataky</sup>
	-

# Připojení virtuálního pevného disku Desktop systémy Microsoft Windows Virtuální disky<br>**Í Virtuálního pevného disku**

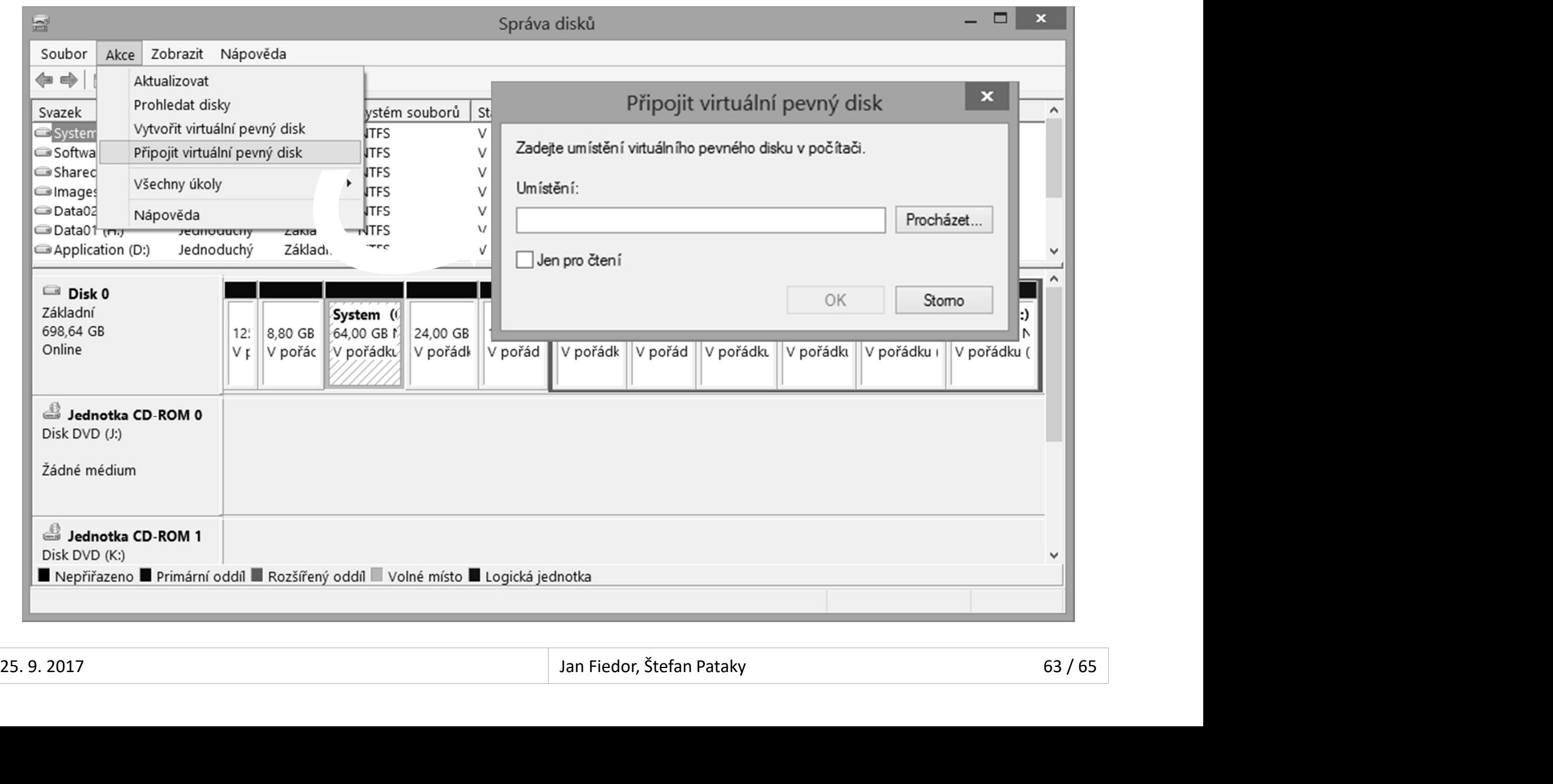

#### Desktop systémy Microsoft Windows | Virtuální disky<br> **Nativní VHD bootování (Native VHD Boot)**<br>
• Pouze u Pro a Enterprise edicí Windows 8 a 10<br>
• Pouze u Fritannice a Ultimate edicí Windows 7 esktop systémy Microsoft Windows | Virtuální disky<br>Prování z Virtuálního disku<br>Pouze u Pro a Enterprise edicí Windows 8 a 10<br>Pouze u Enterprise a Ultimate edicí Windows 7<br>I věceb edicí Windows Sorver 2008 a povějších Pesktop systémy Microsoft Windows | Virtuální disky<br> **Pouze u Pro a Enterprise edicí Windows 8 a 10**<br>
Pouze u Pro a Enterprise edicí Windows 8 a 10<br>
Pouze u Enterprise a Ultimate edicí Windows 7<br>
U všech edicí Windows Serv Desktop systémy Microsoft Windows | Virtuální disky<br>Bootování z virtuálního disku<br>• Nativní VHD bootování (*Native VHD Boot*) Desktop systémy Microsoft Windows Virtuální disky<br>ní z virtuálního disku

- -
	-
	- U všech edicí Windows Server 2008 a novějších
- Omezení
	- Nelze používat BitLocker
	-
- Nelvin VTD Bootování (Matric VTD Boot)<br>Pouze u Pro a Enterprise edicí Windows 8 a 10<br>Pouze u Enterprise a Ultimate edicí Windows 7<br>U všech edicí Windows Server 2008 a novějších<br>nezení<br>Nelze používat BitLocker<br>Nelze používa Všechny .vhd/.vhdx soubory rozdílových disků musí být na stejném oddílu fyzického disku • Omezení<br>• Nelze používat BitLocker<br>• Nelze používat hibernaci (režim spánku ano)<br>• Všechny .**vhd/.vhdx** soubory rozdílových disků<br>musí být na stejném oddílu fyzického disku<br><sup>25. 9. 2017</sup><br><sup>Jan Fiedor, Štefan Pataky</sup>

# Konfigurace zavaděče (bootloader) Desktop systémy Microsoft Windows Bootování z virtuálního disku<br>ace zavaděče (bootloader)

- 1) Vytvoření nového záznamu v bootovací nabídce
	- bcdedit /copy {current} /d "<název>"
	- Vrací unikátní GUID identifikátor položky zavaděče
- 2) Nastavení cesty k .vhd/.vhdx souboru a k oddílu disku, na kterém je .vhd/.vhdx soubor uložen astavení cesty k **.vhd/.vhdx** souboru a k oddílu<br>sku, na kterém je **.vhd/.vhdx** soubor uložen<br>bcdedit /set <*guid>* device vhd=<*cesta-k-vhd(x)>*<br>bcdedit /set <*guid>* osdevice vhd=<*cesta-k-vhd(x)>*<br>astavení automatické
	- bcdedit /set <quid> device vhd=<cesta-k-vhd(x)>
	- bcdedit /set <guid> osdevice vhd=<cesta-k-vhd(x)>
- 3) Nastavení automatické detekce vrstvy HAL disku, na kterém je **.vhd/.vhdx** soubor uložen<br>
• bcdedit /set *<guid>* device vhd=*<cesta-k-vhd(x)>*<br>
• bcdedit /set *<guid>* osdevice vhd=*<cesta-k-vhd(x)>*<br>
3) Nastavení automatické detekce vrstvy HAL<br>
• bcdedit /set *<* 
	-